#### **ВСТУП**

Методичні вказівки призначені для студентів заочної форми навчання інженерних спеціальностей технічних вищих навчальних закладів та містять опис і методичні вказівки до контрольної роботи, що виконується в системі комп'ютерної математики **MATLAB** при вивченні курсу «Комп'ютерні математичні технології». Розглядаються мова програмування на **MATLAB**, інтерфейс системи, основні методи розв'язування задач вищої математики.

Практичні застосування результатів теоретичних математичних досліджень вимагають отримання відповідей на задачу, що досліджується, в чисельній формі. Це обумовлює проникнення кількісних методів досліджень в усі сфери людської діяльності і перетворення математичних моделей в засоби пізнання. В цьому процесі дослідники прагнуть створити картину, що вимагає необхідності побудови ще більш складних математичних моделей. При дослідженні цих моделей, свою чергу, часто виникає проблема створення необхідного універсального математичного апарату. Сучасні електронні обчислювальні машини (ЕОМ) дають дослідникам ефективні засоби для цього, а також сприяють ефективному розвитку математичного моделювання складних задач науки та техніки. Реалізація на ЕОМ математичних моделей відбувається на основі цілого ряду нових математичних дисциплін за допомогою методів обчислювальної математики, які постійно вдосконалюється разом з прогресом в області електронно-обчислювальної техніки.

Виконання контрольної роботи вимагає від студентів вивчення початкових відомостей про комп'ютерну математичну систему **MATLAB**, основних прийомів роботи з наборами функцій; особливостей, можливостей, засобів роботи основного додатку до **MATLAB** – під пакету символьних обчислень **Symbolic Math**.

Контрольна робота виконується за індивідуальним завданням відповідно до номера варіанту. Номер варіанта визначається по двох останніх цифрах залікової книжки таким чином:

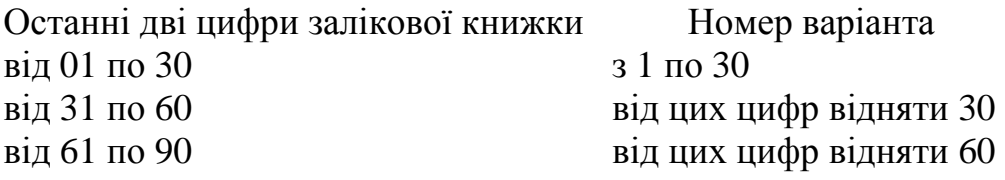

Останні дві цифри залікової книжки Номер варіанта від 91 по 99 від цих цифр відняти 90 якщо останні дві цифри 00 10

Приклад. Для залікової книжки номер 057896.

Останні дві цифри – 96. Згідно рекомендацій по вибору номера варіанта визначаємо, що дані цифри потрапляють в інтервал від 91 по 99, отже, від числа, яке складається з двох останніх цифр залікової книжки, необхідно відняти число 90: 96-90 = 6. Студент виконує 6 варіант.

Контрольна робота оформляється в зошиті в клітку. Кожне завдання повинне починатися з нової сторінки. Умову кожного завдання необхідно **обов'язково** записувати в зошиті. Титульний аркуш контрольної роботи оформлюється згідно з вимогами деканату факультету заочного навчання.

## **1 РОБОЧА НАВЧАЛЬНА ПРОГРАМА З ДИСЦИПЛІН «КОМП'ЮТЕРНІ МАТЕМАТИЧНІ ТЕХНО-ЛОГІЇ», «КОМП'ЮТЕРНА МАТЕМАТИКА»**

Предметом учбових дисциплін є використання сучасних систем комп'ютерної математики при дослідженні, обробці даних та вирішенні задач моделювання.

Метою викладання дисциплін є підготовка фахівців в галузі сучасних інформаційних технологій на рівні професійних вимог зі спеціальності.

Основні задачі дисциплін: згідно з метою основні задачі підготовки зводяться до формування у студентів комплексу знань, вмінь, навичок використання систем комп'ютерної математики для розв'язання задач моделювання, проектних та науково-технічних задач, задач дослідження, автоматизації обробки та передачі даних.

Вивчення вказаних дисциплін передбачено навчальними планами протягом двох семестрів (другого та третього) другого та третього років навчання.

Вивчаються вказані нижче теми.

## **Вступ.**

Предмет дисципліни. Структура навчальної дисципліни. Форми звітності. Організація самостійної роботи студентів заочної форми навчання. Список рекомендованої літератури.

Література:  $[1 - 8]$ .

# **Тема 1 Комп'ютерне моделювання. Обчислювальний експеримент.**

Поняття моделі та моделювання. Класифікація моделювання.

Обчислювальний експеримент. Його роль у різних галузях науки і техніки. Технологія обчислювального експерименту. Чисельні методи. Засоби для підготовки і проведення чисельних експериментів.

Література: [1 - 5].

## **Тема 2. Системи комп'ютерної математики**

Призначення систем комп'ютерної математики.

Структурна схема СКМ; характеристика окремих блоків. Принцип дії СКМ. Порівняльний аналіз систем комп'ютерної математики. Їх можли-ності для аналітичного і чисельного розв'язування математичних задач. Комп'ютерна математична система як засіб побудови моделей.

Література: [1 - 5].

# **Тема 3. Поняття математичного алгоритму рішення. Форми представлення чисел. Аналіз похибок при практичній реалізації алгоритмів рішення. Види похибок.**

Наближення з заданою кількістю значущих цифр. Похибки при усіченні математичного виразу. Похибка округлення. Порівняння усічення з округленням. Представлення числа округленням з плаваючою комою. Втрата значущих цифр. Розповсюдження помилок при виконанні арифметичних операцій.

Література: [1 - 5].

**Тема 4**. **Обробка даних. Цілі обробки даних. Види експеримента. Апроксимація. Інтерполяція. Локальна та глобальна інтерполяції**

Введення в інтерполяцію.. Поліноми Ньютона. Властивості поліномів.

Література: [1 - 5].

# **Тема 5. Метод найменших квадратів.**

Рівняння лінійної та квадратичної регресій. Побудова лінійних систем для визначення коефіцієнтів регресії.

Література:  $[1 - 5]$ .

**Тема 6. Розв'язування систем лінійніх рівнянь AX = B. Введення в теорію векторів та матриці.** 

Евклідовій простір. Матріці та двовімірні масив. Властивості векторів та матриці.

Література: [1 - 5].

**Тема 7. . Диференціальні рівняння як математичні моделі** 

Поняття диференціального рівняння. Види диференціальних рівнянь першого порядку.

Література: [1 - 5].

**Тема 8. Аналіз найпростіших моделей, що описують різні процеси.** 

Моделювання динаміки епідемії. Модель війни. Найпростіша модель "хижак-жертва"

Література: [1 - 5].

**Тема 9 математичне моделювання фізічніх процесів. Діференціальні рівняння в частині похі-дних**

Література: [1 - 5].

#### **Висновки.**

Використання сучасних інформаційних технологій в автомобільній промисловості. Огляд вивченого матеріалу.

# **2. ТЕОРЕТИЧНІ ВІДОМОСТІ**

# **2.1 ПОЧАТКОВІ ВІДОМОСТІ ПРО СКМ MATLAB**

### **2.1.1 Введення у систему MATLAB. Типи даних. MATLAB як науковий калькулятор. Найпростіші операції з числами.**

**MATLAB –** це мова матриць і масивів високого рівня з управлінням потоками, функціями, структурами даних, введенням та виведенням даних і особливостями об'єктно-орієнтованого програмування.

Середовище **MATLAB**. Це набір інструментів і пристосувань, з якими працює користувач або програміст **MATLAB**. Вона включає засоби для управління змінними в робочому просторі **MATLAB**, введення і виведення даних, а також створення, контролю і відладки **m**-файлів і додатків **MATLAB**.

Графічна система **MATLAB** включає команди високого рівня для візуалізації двох- і тривимірних даних, обробки зображень, анімації і ілюстрованої графіки. Вона також включає команди низького рівня, що дозволяють повністю редагувати зовнішній вигляд графічної інформації таким чином, як при створенні графічного (для користувача) інтерфейсу (**GUI**) для **MATLAB** додатків.

Бібліотека математичних функцій – це обширна колекція обчислювальних алгоритмів від елементарних функцій, таких як сума, синус, косинус, комплексна арифметика, до складніших, таких як обернення матриць, знаходження власних значень, функції Беселя, швидке перетворення Фур'є.

Програмний інтерфейс – це бібліотека, яка дозволяє писати програми на Сі і Фортрані, які взаємодіють з **MATLAB**. Вона включає засоби для виклику програм з **MATLAB** (динамічний зв'язок): **MATLAB** викликається як обчислювальний інструмент і для читання або запису **m**-файлів.

**Simulink**, супутня **MATLAB** програма, – це інтерактивна система для моделювання нелінійних динамічних систем. Вона є середовищем, яке управляється мишкою, яка дозволяє моделювати процес шляхом перетягування і маніпуляції блоків діаграм на екрані. **Simulink** працює з лінійними, нелінійними, безперервними, дискретними, багатовимірними системами.

 Cеанс роботи з **MATLAB** прийнято називати сесією (**session**). Сесія, по суті, є поточним документом, що відображає роботу користувача з системою **MATLAB**. У ній є рядки введення, висновку і повідомлень про помилки. Вхідні в сесію визначення змінних і функцій, розташовані в робочій області пам'яті, але не саму сесію, можна записати на диск (файли формату .**mat**), використовуючи команду **save** (зберегти). Команда **load** (завантажити) дозволяє рахувати з диска дані робочої області. Фрагменти сесії можна оформити у вигляді щоденника за допомогою команди **diary** (щоденник).

Робота в середовищі **MATLAB** може здійснюватися у двох режимах.

**1. Режим калькулятора**. Обчислення можна виконувати у режимі прямих обчислювань, тобто без підготовки програми. Робота з системою у такому режимі носить характер діалогу і відбувається згідно правилу «задав питання, отримав відповідь». Користувач набирає на клавіатурі обчислювальний вираз, редагує його (коли треба) у командному рядку та завершує введення інформації натисканням клавіші **ENTER**.

**2. Програмний режим**. Це режим виклику програми, що створена та записана на диск мовою **MATLAB** і містить усі необхідні команди, які забезпечують введення даних, організацію обчислень та виведення результатів на екран.

У командному вікні у режимі діалогу проводяться обчислення та активізуються елементи середовища **MATLAB**. Виконувач завдання вводить команди або запускає на виповнення файли з текстами на мові **MATLAB**. Інтерпретатор здійснює обробку введених даних та формує результати: числові та строкові данні, попередження та інформацію про помилках.

В обох режимах користувачу доступні практично всі обчислювальні можливості системи, у тому числі виведення інформації в графічній формі. Програмний режим дозволяє зберігати розроблені обчислювальні алгоритми і без додаткових операцій повторювати обчислення з іншими початковими даними.

**MATLAB** оперує з такими типами даних:

- дійсні числа;
- комплексні числа:
- змінні, які, в с свою чергу, бувають:
	- o числові;
	- o векторні;
	- o символьні;
	- o системні (**i, j, π, e, ans, Inf, NaN, realmin, realmax**).

Математичний пакет **MATLAB** був створений у 1997 році. Система спочатку була призначена для чисельних обчислень. З часом кількість можливостей **MATLAB** істотно зростала, з'явилися бібліотеки, які реалізують унікальні для математичних пакетів функції. **MATLAB** відрізняється високою швидкістю чисельних обчислень. З недоліків слід зазначити відносно невисоку ступінь інтегрованості середовища, не зовсім вдалу довідкову систему і специфічний редактор коду **MATLAB**-програм.

# **2.1.2 Інтерфейс MATLAB.**

Інтерфейс **MATLAB** відповідає сучасним канонам. Він багато віконний і має низку засобів прямого доступу до різних компонентів системи. Середовище **MATLAB** включає такі елементи:

• рядок меню – **File, Edit, Veiw, Web, Window, Help**;

• панель інструментів з кнопками, які дозволяють виконувати декілька найбільш розповсюджених операцій;

• командне вікно (**Command Window**), в якому відображаються команди та результати їх виконання, тексти виконаних програм, а також інформація про помилки;

• вікно с вкладками **Workspace** (дозволяє получити доступ до робочого простору) та **Current Directory** (служить для установки текучого каталогу);

• вікно **Comand History**, в якому здійснюється перегляд та повторний виклик раніше введених команд.

Робота з операціями меню в **MATLAB** подібна роботі з операціями меню програм **Microsoft Office**.

Операція меню **File** містить стандартні команди: відкриття (**New**) нового файлу (**m**-файлу, нової змінної, нового графічного вікна), відкриття раніше збереженого файлу (**Open**), збереження змінних робочого простору (**Save Workspace as**), імпорту даних (**Import Data**). За допомогою команди **Set Path** (визначити шлях) проводиться установка шляхів, що вказують розташування **m**фійлів для того, щоб система могла швидко знайти необхідний файл. Команда **Preferences** (перевага) дозволяє відобразити однойменне діалогове вікно, в якому можна визначити різні параметри системи. У меню **File** є також команди, які відповідають за друк файлу (**Print**), визначення параметрів сторінки та умови роботи принтеру (**Page Setup**).

У меню **File** відображаються останні чотири файли, до яких звертались в попередні моменти. Список команд завершує команда **Exit MATLAB**, яка дозволяє зупинити процес та вийти з програми.

Операція меню **Edit** містить команди редагування файлів, а саме скасування останньої операції (**Undo**), відновлення останньої скасованої операції (**Redo**), виділення та вирізання фрагменту та переміщення його в буфер обміну (**Сut**), копіювання фрагменту у бу-

фер (**Copy**), вставка (**Paste**) та спеціальна вставка (**Paste Special**), знищення обраних фрагментів (**Delete**). Виділити увесь фрагмент дозволяє команда **Select All**. Знайти файл можна за допомогою команди **Find**. Також можна виконати очищення внутрішніх вікон робочого простору (**Clear Command Window**, **Clear Command History**, **Clear Workspace**).

Операція меню **View** призначена для виведення та приховування панелі інструментів і управління виглядом інтерфейсу.

Операція меню **Web** здійснює доступ до інтернет-ресурсів. Меню **Windows** встановлює властивості вікна.

Операція меню **Help** встановлює доступ до довідкових підсистем **MATLAB**.

Робота у середовищі **MATLAB** проводиться за допомогою командного вікна (**Command Window**). У процесі роботи введені дані розташовуються в пам'яті (**Workspace**)

## **2.1.3**. **Довідкова система**.

В довідковій системи **MATLAB** є декілька способів одержання інформації про команди та роботу з ними:

- команда **help**;
- операція меню **Help**;
- гіпертекстова система **Help Desk**.

Основний доступ до довідкової інформації забезпечує операція меню **Help**. Воно відкриває доступ до довідкової системи **MATLAB** та до інформації про виробника. Меню **Help** складається з команд: **Full Product Family Help**, **Help MATLAB**, **Using the Desktop**, **Using the Command Windows**, **Demos**, **About MATLAB**.

У вікні **About MATLAB** можна знайти інформацію про застосовувану версію системи.

Команда **Demos** відкриває вікно **MATLAB Demo Window**, у якому можна ознайомитись з прикладами основних команд або процедур системи **MATLAB**, її обчислювальними та графічними можливостями, а також з текстами програм, за допомогою яких стримуються продемонстровані результати. Подібне вікно можна створити при виконанні команди **demo** у режимі діалогу.

Запуск довідкової системи здійснюється за допомогою команди **Help** меню **MATLAB**. При цьому запускається браузер довідкової системи. Кожен розділ довідкової системи представлений у правому вікні у вигляді гіпертекстового посилання, активізація якого приводить до переходу на відповідну **HTML**-сторінку. За допомогою лінійки прокручування можна переміщатися по списку документів довідкової системи та вибирати різні теми довідки.

Для одержання довідки про який-небудь конкретний об'єкт використовуються команди:

> >> help *ім'я* або >> doc *ім'я*,

де *ім'я* – ім'я об'єкту, для якого необхідно вивести довідкову інформацію. Рекомендуємо самостійно визначити довідку про арифметичний оператор **minus** двома вказаними вище прийомами.

# **2.1.4. Формати виведення результатів обчислень.**

Числові змінні у **MATLAB** є двомірними масивами розміру 1×1. У середовищі **MATLAB** існує можливість керувати видом результату, за рахунок встановлення відповідного формату. Формат виводу результатів обчислень можна змінити, якщо вибрати команду **File/Preferences** (Файл/Перевага).

З наданого нижче списку виберіть елемент **Command Window**. Формат чисел вибирається з списку **Numeric Format** (формат числа). З цього списку можна задати один з наступних форматів:

• **short (default)** – скорочений формат з плаваючою крапкою з чотирма числами після десяткової крапки (використається за замовчуванням);

• **long** – довгий формат з плаваючою крапкою з 14-ма цифрами після десяткової крапки;

• **short e** – експоненційний формат з чотирма цифрами після десяткової крапки;

• **long e** – експоненційний формат з 15-ма цифрами після десяткової крапки;

• **short g** – найкраще подання числа або формату **short**, або в **short e** (аналогічно у випадку формату **long g**).;

• **hex** – шістнадцятирічне подавання числа;

• «+», «–» позитивні й негативні числа відображаються символами «+» і «–»;

• **bank** – формат для виведення грошової суми з двома знаками після десяткової крапки;

• **rat –** формат для представлення дійсних чисел у вигляді відношення двох цілих невеликих за значенням чисел.

Інколи виникає ситуація, коли **MATLAB** при виведенні результату не може використати встановлений формат. Наприклад, встановлений формат **short**. При обчисленні 1/3333 результат відображається у форматі **short e**. Але автоматичної зміни формату для усіх наступних обчислювань не відбувається.

**MATLAB** реалізує два способи виведення інформації у командне вікно:

• **compact** – рядки з результатами виводяться без пропусків рядків;

• **loose** – рядки з результатами чергуються з рядками без інформації.

Ці способи виведення знаходяться також у меню **File/Preferences**. Необхідно вибрати елемент **Command Window**, знайти список **Numeric Display** (подання числа).

Змінювати формат даних можна також за допомогою спеціальної команди **format**. Наприклад, звернення

>> format short e

є аналогічним вибору короткого експоненційного формату у діалоговому вікні **Preferences**.

Незалежно від встановленого формату усі обчислення виробляються з подвійною точністю.

# **2.1.5. Операції з числами у MATLAB. Представлення різних типів даних на комп'ютері**.

Арифметичні вирази **MATLAB** формуються за допомогою, як і у багатьох мовах програмування, чисел, знаків арифметичних операцій, знака «^» (підведення в ступінь), круглих дужок, змінних та вбудованих функцій. Десяткова частина числа відокремлюється крапкою. Для обчислювання найпростіших виразів необхідно набрати їх у командному рядку та натиснути **Enter**. Відповідь записується у спеціальну змінну **ans** і результат з'являється у командному вікні:

$$
>> 1.5+2.9
$$
  
ans =  
4.4000

Вид результату залежить від встановленого формату. Після обчислювання наступного виразу значення результату **ans** зміниться. Для збереження результатів поточних обчислень треба їх записувати в змінні, які призначаються. При використовуванні цих змінних необхідно дотримуватися наступних правил:

• ім'я змінної може складатися з символів латинського алфавіту, знака підкреслювання і цифр, але повинно починатися обов'язково з символів алфавіту;

• прописні й малі літери розрізняються;

• пробіл не повинен входити до імені змінної.

Знаком присвоювання у **MATLAB** є символ «=», наприклад:

 $\gg$  a=2.45\*(0.3+2.2/5.1)+0.5^2

```
a = 2.0419 
\gg a=1e6-1e-8
a =
```
 $9.9000e - 007$ 

Результат дії оператора одразу виводиться у командному вікні. Для знищення висновку (зменшення інформації про поточні операції) треба завершити рядок крапкою з комою.

Дуже часто використовуються формування упорядкованих чисельних послідовностей. Такі послідовності необхідні для створення векторів або значень абсциси при побудові графіків. Для цього у **MATLAB** використається оператор «**:» (**двокрапка**)** *– початкове значення* **:** *крок* **:** *кінцеве значення*. Ця конструкція породжує зростаючу послідовність чисел, яка починається з початкового значення, змінюється згідно заданого кроку та завершується кінцевим значенням. Якщо крок не заданий, він за замовчуванням приймає значення 1. У випадку, коли кінцеве значення вказано меншим початкового

значення, видається повідомлення про помилку. Виконайте наведений приклад:

### 2.1.6. Елементарні математичні функції.

Елементарні функції - найбільш відомий клас математичних функцій. Всі функції можуть використовуватися в конструкції виду  $y = func(x)$ , де func — ім'я функції. Зазвичай в такій формі задається інформація про функцію в системі **MATLAB**.

Будемо використовувати два способи звернення до команд:  $func(x)$  або [v,z...]=func(x...). Останній спосіб звернення використовується, якщо треба одержати одразу декілька результатів.

У системі МАТLAВ передбачені елементарні арифметичні та спеціальні математичні функції, деякі з яких подані у таблиці 2.1.

Рекомендуємо виконати на комп'ютері наведені нижче приклади обчислення математичних виразів.

Приклад 1. Обчислити  $3+2x(\cos x-1)$ , де  $x=0.4$ . Введіть наступні команди та поясніть результат:

> $\gg$  x=0.4; y=3+2\*x\*(cos(x)-1)  $y =$

2.936848795202308e+000

Приклад 2. Обчислити  $\frac{\sqrt{0.3+x}}{\log 3x-1}$ , де  $x=0.4$ . Введіть наступні ко-

манди та поясніть результат:

 $\gg$  x=0.4; y=(sqrt(0.3-x))/log(3\*x-1)  $V =$  $0 - 1.964833583040044e - 001i$ 

Слід зазначити, що в математичних виразах оператори мають певний пріоритет виконання. Наприклад, в МАТLAВ пріоритет логічних операторів вищий, ніж арифметичних, пріоритет піднесення до ступеня вищий за пріоритети множення і ділення, пріоритет множення і ділення вище пріоритету складання і віднімання. Для зміни пріоритету операцій в математичних виразах використовуються круглі дужки.

# Таблиця 2.1 - Основні математичні функції

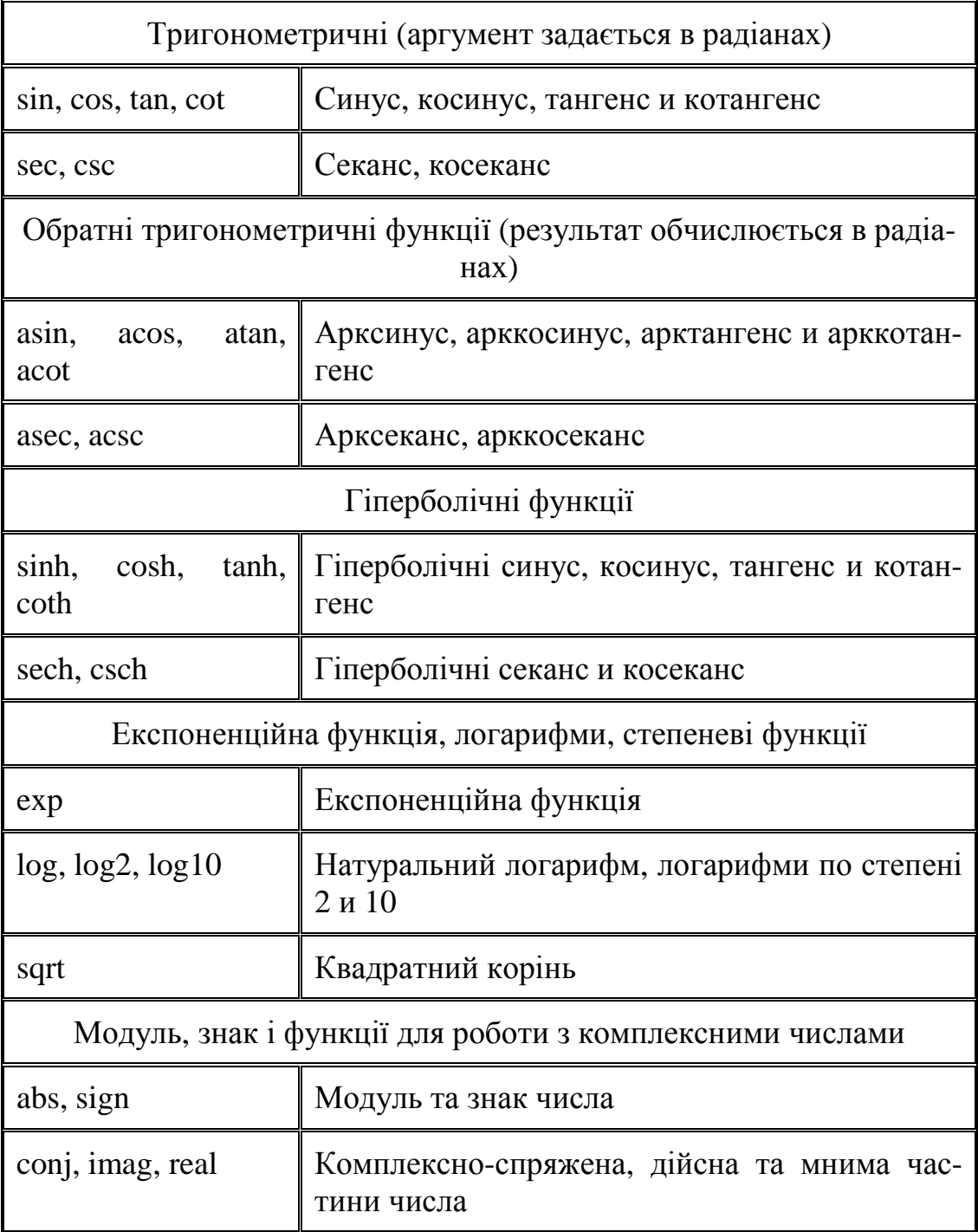

### **2.1.7. Знаходження значення функції при заданих значеннях аргументу. Особливості використання операторів**.

Оскільки система **MATLAB** відноситься до матричних систем, передбачається внесення спеціальних коректив при визначенні операторів. У протилежному випадку це приводить до похибок при обчислюванні.

Розглянемо приклад:

```
x = 1 2 3 4 5 
\gg cos(x)
ans = 0.5403 –0.4161 –0.9900 –0.6536 0.2837
```
Обчислення масиву косинусів пройшло коректно. В той же час при обчисленні функції sin(x)/x маємо:

> $\gg$  sin(x)/x  $ans =$ –0.0862

Обчислювання масиву значень функції sin(x)/x дає несподіваний результат – замість масиву з п'ятьома елементами отримано одне значення. Причина в тому, що оператор «/» обчислює відношення двох матриць, векторів або многомірних масивів. Якщо вони однієї розмірності, то результат буде сформований одним числом, що і було здійснене системою у даному випадку. Щоб дійсно отримати вектор значень  $sin(x)/x$ , необхідно використати спеціальний оператор ділення масивів «.**/»** . В цьому разі буде отриманий шуканий масив чисел:

> $\gg$  sin(x)./x  $ans =$ 0.8415 0.4546 0.0470 –0.1892 –0.1918

Наведений вище приклад має відношення і до таких операторів, як множення «.\*»та зведення в ступінь «.^».

Розглянемо інший приклад. Обчислимо наведену вище функцію, але значенням змінної буде така сукупність: *x* = {0; 1; 2; 3; 4; 5} :

> $>> x=0:5$ ;  $\gg$  sin(x)./x Warning: Divide by zero.

«warning off **MATLAB**:divideByZero» (Type) to suppress this warning.)  $ans =$ 

 $NaN$ 0.8415 0.4546  $0.0470$  $-0.1892$ 0.1918

Зауважимо, що при  $x=0$  значення  $sin(x)/x$  дає переборну невизначеність виду 0/0=1 (Увага: Ділення на нуль). Але, як і всяка чисельна система, MATLAB класифікує спробу розглядання операції ділення на 0 як помилку, та виводить відповідне попередження. Але замість очікуваного чисельного значення виводиться символьна константа NaN, що позначає невизначеність виду 0/0 (зауважимо, що невизначеність не є звичайним числом, а символом).

Розглянемо приклади обчислювання функцій при заданому діапазоні значень змінної.

Приклад 1. Обчислити значення функції  $y = e^{-2x} \sin x + \log 2x$  при  $0.2 \le x \le 4$ ,  $\Delta x = 0.2$ .

Розв'яжемо задачу за допомогою наступних команд:  $\gg$  format long  $>>$  x=0.2:0.2:4;  $\gg$  y=exp(-2\*x).\*sin(x)+log(2\*x)  $y =$ Columns 1 through 4  $-0.78311869690974 - 0.04816661095642$   $0.35238860158033$  $\ddotsc$ Columns 17 through 20 1.91663799685337 1.97375064653913 2.02784204213370 2.07918766272596

# 2.2. ВІЗУАЛІЗАЦІЯ ДАНИХ У МАТLAВ

## 2.2.1. Побудова простих графіків функцій. Стилі графіків.

Система МАТLAВ володіє широким набором засобів візуалізації для побудови графіків функцій однієї і двох змінних і відображення різних типів даних. Всі графіки виводяться в графічні вікна, що мають меню і панелями інструментів. Вид графіків визначається аргументами графічних команд і може бути змінений за допомогою інструментів графічного вікна. Важливо пам'ятати, що для побудови графіків функцій на деякій області зміни аргументів слід вміти обчислювати значення функції в точках області. Для отримання якісних графіків часто приходиться використовувати достатньо багато точок.

Приклад 1. Побудувати графік функції однієї змінної  $f(x) = e^x \cos(x) - x^3$ , де значення *х* вибираються з відрізку [-3, 3].

Перший крок полягає в виборі координат точок по осі абсцис. Завдання вектора *х*, компоненти якого формуються за допомогою постійного кроку, використання двокрапки дозволяє просто вирішити цю задачу. Після цього необхідно обчислити значення  $y(x)$  для кожного компонента вектора  $x$  і записати результат у вигляді вектора.

Тепер, для побудови графіка функції, слід використати якунебудь з графічних функцій системи **MATLAB**. Достатньо універсальна графічна функція реалізується командою plot. В простішому випадку вона викликається з двома вхідними аргументами - парою **x** i **f** (тобто **plot** виводить залежність компонент одного вектора від компонентів іншого). Послідовність команд для побудови графіка виписана нижче:

 $> x = -3:0.05:3$ ; f=exp(x).\*cos(x)-x.^3; plot(x,f)

В результаті виконання наведених команд з'являється графічне вікно, що має назву «**Figure No.1**» і містить графік функції:

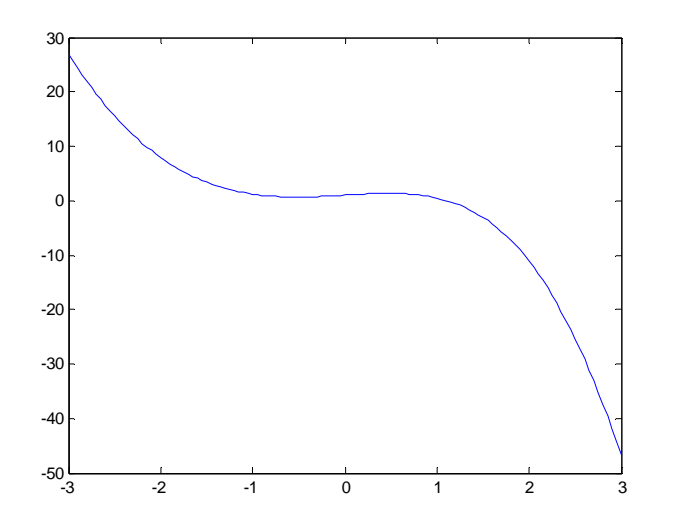

**Рис. 2.1 – Графік функції**  $f(x) = e^x \cos x - x^3$ 

Приклад 2. Вивести на екран два графіка:  $f = e^x \cos x - x^3$  і  $g(x) = e^{-x^2} \cos 4\pi x$  на відрізку [-1, 1].

Спочатку необхідно обчислити значення  $g(x)$ , а потім викликати команду plot, після якої в дужках вказуються через кому пари x, f та х, g, i, при бажанні, стиль кожної з ліній графіків функцій (див.  $\Box a$ бл.. 3.1):

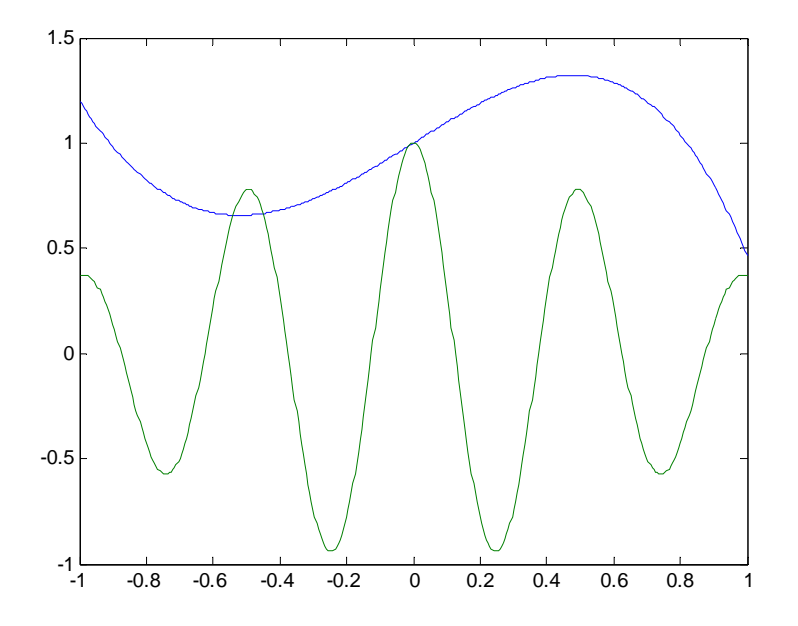

**Puc. 2.2 – Графіки функцій**  $f(x) = e^x \cos x - x^3$  **та**  $g(x) = e^{-x^2} \cos 4\pi x$ 

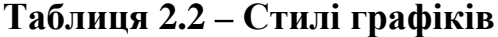

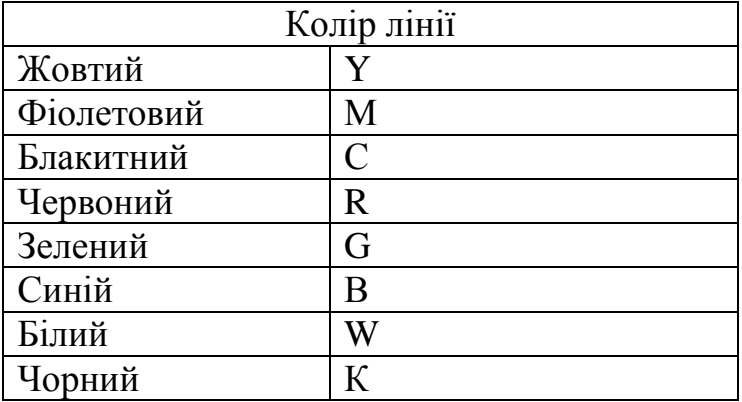

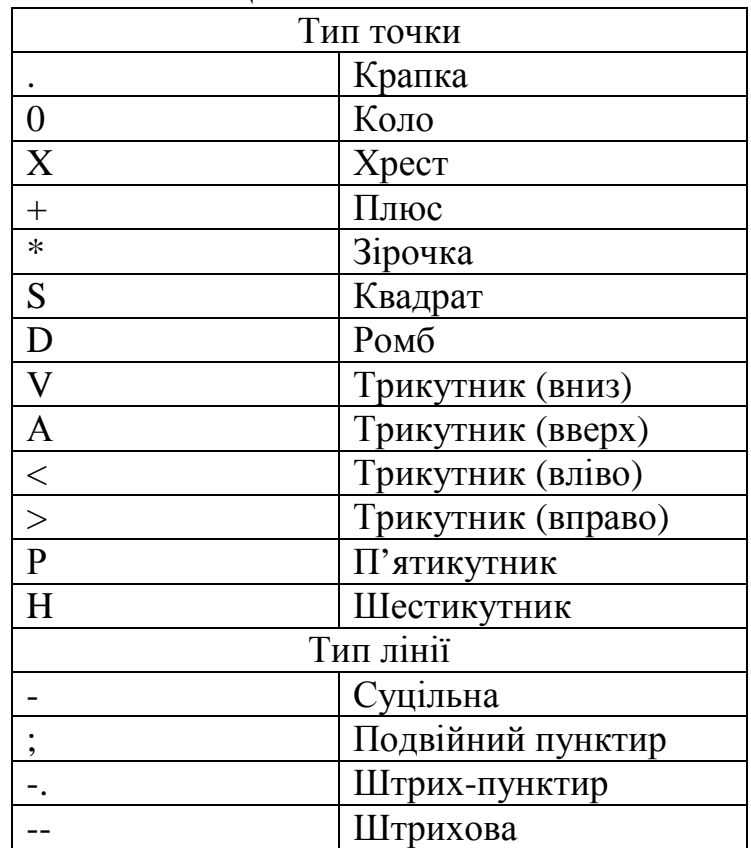

#### **Закінчення таблиці 2.2**

#### **2.2.2. Оформлення графіків функцій.**

Для оформлення графіків в **MATLAB (**формування підписів**,**  завдання координатної сітки, тощо**)** існують спеціальні команди і функції. Сітка на координатній площині наноситься командою **grid on**, а знищується за допомогою команди **grid off**. Крок сітки у системі **MATLAB** відповідає цілим одиницям виміру, щоб полегшити сприймання графіка.

Заголовок розміщується в графічному вікні за допомогою команди **title**, вхідним параметром якої є рядок, укладений в апострофах: **title**('Результати эксперименту').

За наявності декількох графіків вимагається розташувати легенду, яка формується командою **legend**. Написи легенди, укладені в апострофи, вказуються у вхідних параметрах команди **legend**, число їх повинне співпадати з числом ліній графіків. Крім того, останній додатковий вхідний параметр визначає положення легенди на малюнку:

• –1 – вибирається положення легенди зовні малюнку в правому верхньому кутку графічного вікна;

• 0 – вибирається краще положення в межах малюнку так, щоб як можна менше перекривалися самі графіки;

• 1 – вибирається положення легенди у верхньому правому кутку малюнку (це положення використовується за замовчуванням);

• 2 – вибирається положення легенди у верхньому лівому кутку малюнку;

• 3 – вибирається положення легенди у нижньому лівому кутку малюнку;

• 4 – вибирається положення легенди у нижньому правому кутку малюнку.

Команди **xlabel** і **ylabel** призначені для формування підписів до вісів, їх вхідні параметри також записуються в апострофах.

Приклад 1. Побудувати графіки функцій  $f(x) = e^x \cos x = x^3$ ,  $g(x) = e^{-x^2} \cos 4\pi x$  та оформити легенди графічного вікна.

Перелік необхідних операцій наведений нижче:

 $\gg$  x=-1:0.005:1; f=exp(x).\*cos(x)--x.^3;

 $\gg$  g=exp(-x.^2).\*cos(4\*pi\*x); plot(x,f,'g--',x,g,'r-.'); grid on;

>> title('Графікі функцій'); legend('f','g',4);

>> xlabel('Ось x'); ylabel('Ось y')

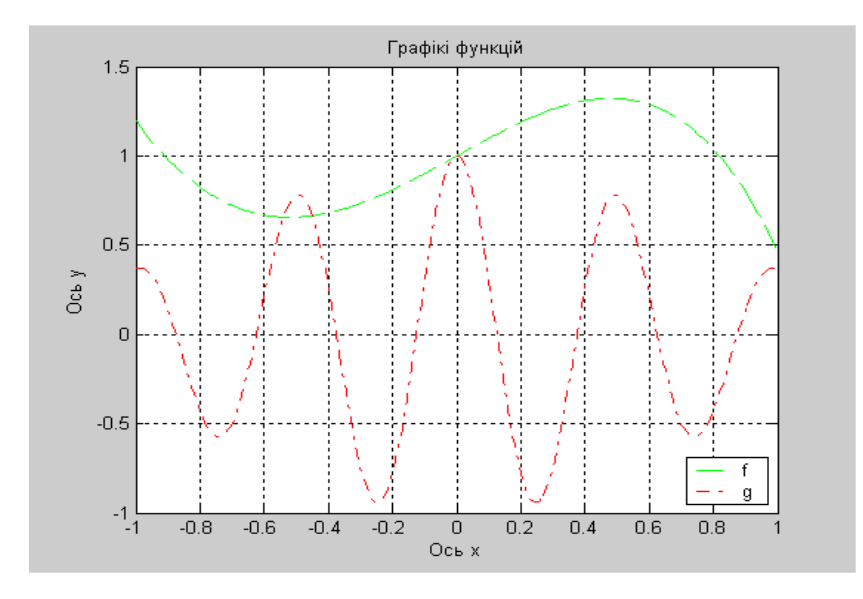

**Рис. 2.3 – Графіки функцій**  $f(x) = e^x \cos x = x^3$  **та**  $g(x) = e^{-x^2} \cos 4\pi x$ 

# **2.2.3. Візуалізація векторних та матричних даних. Побудова діаграм.**

Зручним способом представлення матричних і векторних даних є спосіб представлення за допомогою різноманітних діаграми. Найпростішою є стовпчикова діаграма, що будується за допомогою команди **bar**:

 $\gg$  x=[0.8 2.3 2.5 2.9 1.8 0.5];

 $\gg$  bar(x)

Додатковий числовий параметр **bar** вказує на ширину стовпців (за замовчанням він рівний 0.8), а у випадку, коли значення цього параметра більше одиниці, наприклад, **bar**(x, 1.2), відбувається частикове перекриття простору стовпців. Розташування у вхідному параметрі команди **bar** матриці приводить до побудови групової діаграми, число груп співпадає з числом рядків матриці, а в середині кожної групи відображаються в стовпчиках значення індексів рядків.

Кругові діаграми векторних даних будуються за допомогою команди **pie**, яка має деякі особливості в порівнянні з командою **bar**. Розрізняються два випадки:

• якщо сума компонентів вектора більше або дорівнює одиниці, то виводиться повна кругова діаграма, площа кожного її сектора пропорційна величині елемента вектора;

• якщо сума компонентів вектора менше одиниці, то результатом буде неповна кругова діаграма, в якій площа кожного сектора пропорційна величині компонентів вектора, в припущенні що площа всього круга дорівнює одиниці.

Приклад 1. Переконайтесь в результатах дії нижче перелікованих команд та зробить аналіз результатів:

 $\gg$  pie([0.1 0.2 0.3])  $\gg$  pie([0.2 0.3 0.5])  $\gg$  pie([4 5 6])

Можна відділити деякі сектори від повного круга діаграми, для чого слід викликати команду **pie** з другим параметром – вектором тієї ж довжини, що і початковий. Ненульові компоненти другого вектора (параметра) відповідають секторам, що можуть бути відокремлюваними.

Приклад 2. Сформувати кругову та стовпчикову діаграми та підписати сектори.

Для виконання завдання у разі застосування команди **pie** у другому додатковому вхідному параметрі вказується інформація, яка повинна розташовуватися поряд з відповідними секторами:

>> pie([22 37 15 23], {'Понеділок', 'Вівторок', 'Середа', 'Четвер' }) >> pie3( $[2 4 3 5]$ , $[0 1 1 0]$ , $\{$ 'Понеділок','Вівторок','Середа','Четвер'})

# **2.2.4. Побудова графіків функції двох змінних.**

Візуалізація (побудова графіків) функцій двох змінних в системі **MATLAB** може бути здійснена декількома способами, але всі вони припускають однотипні попередні дії.

Приклад 1. Побудувати графіки функцій двох змінних на прямокутній області завдання функції. Шуканий графік представляє собою поверхню, що описується функцією  $z(x, y) = e^{-x} \cos(2\pi y)$ , заданою на прямокутнику  $x \in [-1, 1]$ ,  $y \in [0, 2]$ .

Перший крок побудови графіку полягає в завданні сітки на прямокутнику, тобто сукупності точок (вузлів), в яких обчислюються значення функції. Для генерації сітки передбачена команда **meshgrid**, яка викликається за допомогою двох вхідних параметрів – векторів, що визначають точки на висях Ox і Oу. Команда **meshgrid** повертає два вихідні параметри **X**, **Y**, які є матрицями:

 $>> [X,Y] = meshgrid(-1:0.1:1,0:0.1:2);$ 

Матриця X формується з елементів першого вхідного параметру в команді **meshgrid** – вектора {–1:0.1:1}, а матриця **Y** в команді **meshgrid** – з елементів другого вхідного параметру – вектора {0:0.1:2}. Такі матриці необхідні на другому етапі заповнення матриці Z, кожний елемент якої є значенням функції z(x,y) в точках сітки. Очевидно, що використовування поелементних операцій при обчисленні функції z(x,y) приводить до шуканої матриці:

 $>> Z=exp(-X).*cos(2*pi*Y);$ 

Для побудови графіка функції z(x,y) залишається викликати одну з графічних команд, наприклад, команду **mesh**:

 $\gg$  mesh $(X, Y, Z)$ 

На екрані з'являється графічне вікно, що містить каркасну поверхню досліджуваної функції. Зверніть увагу, що колір поверхні відповідає значенню функції.

surf - команда виконує заповнення кольором комірок каркасної поверхні;

meshc, surfc - команди формують кольорові поверхні разом з лініями рівня на площині хОу;

contour - команда формує площинний графік з лініями рівня;

contourf - команда формує залитий кольором плоский графік з лініями рівня;

contour3 - команда відображає поверхню, яка сформована з ліній рівня;

surfl - команда формує освітлену поверхню.

Всі перераховані команди допускають таку ж форму завдання вхідних параметрів, що і команда mesh.

Приклад 2. Побудувати поверхню, яка описується функцією  $z(x, y) = e^{-x} \cos(2\pi y)$  3 кольоровим заповненням каркасної поверхні.

Таке завдання вирішується за допомогою наступних команд:

 $>> [X,Y] = meshgrid(-1:0.1:1,0:0.1:2);$ 

 $>> Z = exp(-X).*cos(2*pi*Y); surf(X,Y,Z)$ 

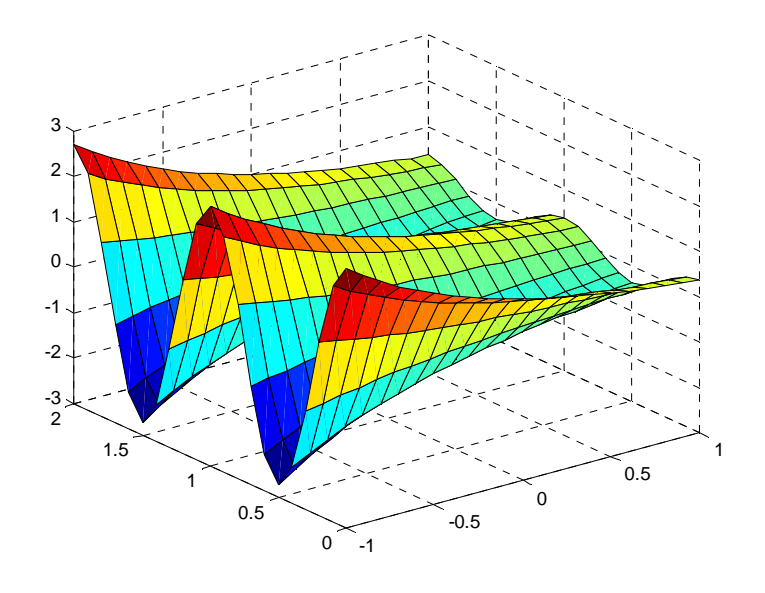

Puc. 2.4. – Графік функції  $z(x, y) = e^{-x} \cos(2\pi y)$ 

# **2.2.5. Візуалізація графіків декількох функцій в одному графічному вікні.**

Розглянемо задачу про побудову в одному вікні графіків декількох функцій. Перший виклик будь-якої графічної команди приводить до появи на екрані графічного вікна **Figure No. 1**, що містить осі з графіком. Проте, при подальших зверненнях до графічних команд попередній графік пропадає, а замість нього виводиться новий графік. Команда **figure** призначена для створення графічного вікна, якій не містить графіків. Якщо треба отримати декілька графіків в різних вікнах, то перед викликом графічних команд слід звертатися до команди **figure**. Графічні вікна при цьому нумеруються в наступної послідовності: **Figure No. 2**, **Figure No. 3** і т.д.

Кожне вікно має свої вісі, за наявності декількох пар висей (в одному вікні або в різних вікнах) побудова графіків здійснюється в поточному вікні (у відповідних висях). Остання створена пара висей є поточною. Для того, щоб вибрати поточні вісі з тих, що є, достатньо виділити координатну площину, що визначається даними висями лівою кнопкою миші. Можлива і зворотна ситуація, коли в процесі роботи вимагається додавати графіки до вже існуючих висей. В цій ситуації перед добавлення графіка слід виконати команду **hold on**. Для завершення такого режиму достатньо скористатися командою **hold off**.

В одному графічному вікні можна розташувати декілька висей з своїми графіками. Команда **subplot** призначена для розбиття графічного вікна на частини і визначення поточної з них.

Припустимо, що вимагається вивести шість графіків у відповідних координатних висях в одному графічному вікні (тобто треба розмістити два графіка по вертикалі і три графіка по горизонталі).

Приклад 1. Сформувати графічне вікно, у якому будуть виведені п'ять різних графіків функцій  $z(x, y) = xe^{-x^2-y^2}$ ,  $y(x) = \cos \ln x$ ,  $y(x) = x^2 \sin x$ ,  $z(x, y) = x^2 + y^2$ ,  $z(x, y) = e^{-x} \cos(-x - y)$  **i стовпчикової** д**іаграми**, що задається масивом елементів [1,2 0,3 2,8 0,9].

Для вирішення цієї задачі треба створити графічне вікно за допомогою команди **figure** і задати команду **subplot**:

 $\gg$  subplot(2,3,1)

В лівому верхньому кутку вікна з'являються вісі. Перші два параметри в команді **subplot** вказують на загальне число пар висей по вертикалі і по горизонталі, а останній параметр – визначає номер відповідних висей. Нумерація малюнків графіків йде зліва направо, зверху вниз.

Використайте команди **subplot**(2,3,2), **subplot**(2,3,6) для створення решти висей. Результат виконання будь-якої з графічних команд можна орієнтувати на відповідні вісі, що визначаються за допомогою команди **subplot**(2,3,k), наприклад:

 $\gg$  subplot(2,3,1);  $>> [X,Y] = meshgrid([-3:0.1:3])$ ;  $>> Z=X.*exp(-X.^2-Y.^2); mesh(X,Y,Z);$  $\gg$  subplot(2,3,2); bar([1.2 0.3 2.8 0.9]);  $\gg$  subplot(2,3,3);  $\gg$  x=0.001:0.0001:100; y=cos(log(x));  $\gg$  semilogx(x,y); grid on;  $\gg$  subplot(2,3,4); fplot('x.^2.\*sin(x)',[0:10])  $\gg$  subplot(2,3,5); [x,y]=meshgrid([-20:0.5:20]);  $>> z=x.^{2}+y.^{2};$  surf(x,y,z);  $\gg$  subplot(2,3,6);  $>> [X,Y] = meshgrid(-1:0.1:1,0:0.1:2);$  $>> Z = exp(-X).*cos(-X-Y);$  $\gg$  [CMatr, h] = contour(X, Y, Z, 15);

>> clabel(CMatr, h)

# **2.3. ПОЛІНОМИ ТА АЛГОРИТМИ ЇХ ОБЧИСЛЕННЯ. АПРОКСИМАЦІЯ ТА ІНТЕРПОЛЯЦІЯ ДАНИХ.**

#### **2.3.1.. Команди обчислювання поліномів.**

Форма запису поліному:

 $P(x) = a_n x^n + a_{n-1} x^{n-1} + ... + a_2 x^2 + a_1 x + a_0$  (1)

У системі **MATLAB** поліном задається та зберігається у вигляді вектора, компонентами якого являються коефіцієнти поліному  $P = [a_1, a_2, ..., a_n, a_{n+1}]$ . Число компонентів цього вектора повинно бути

на одиницю більше величини степені поліному та нульові коефіцієнти також повинні бути представлені компонентами векторі.

Приклад 1. Задати поліном  $P(x) = 3x^5 + 2x^4 - x^2 + 7$ .

Для виконання завдання треба в командну строку ввести таку команду:

>> p = 
$$
[3 \ 2 \ 0 \ -1 \ 0 \ 7];
$$
  
p =  $3 \ 2 \ 0 \ -1 \ 0 \ 7$ 

# **2.3.2. Обчислення коренів та коефіцієнтів полінома при заданій змінній.**

Визначити усі корні поліному можна за допомогою команди **roots**, що повертає вектор-стовпець, елементами якого є корені заданого поліному (у тому числі і комплексні корені).

Приклад 1. Визначити корені поліному  $P(x) = 3x^4 + 2x^3 - x^2 - 15x + 7$ та виконати зворотну операцію – знайти коефіцієнти характеристичного поліному по його відомим кореням.

Застосуємо для цього наступний набір команд:

>> p=[3 2 –1 –15 7]; >> r=roots(p) r = –1.2505 + 1.4296i –1.2505 – 1.4296i 1.3581 0.4762

Кількість коренів поліному повинна збігатися з порядком полінома. Визначення коренів поліному дозволяє відновити коефіцієнти так званого характеристичного поліному (тобто приведеного поліному, у якого коефіцієнт при найвищій степені дорівнює одиниці). З цією метою передбачено команда **poly**. Для нашого випадку:

>> p1=poly(r) p1 = 1.0000 0.6667 –0.3333 –5.0000 2.3333

Щоб одержати коефіцієнти вихідного заданого поліному, треба помножити отримане значення на коефіцієнт при найвищій степені поліному (у нашому прикладі він дорівнює 3):

```
>> p1*3ans = 3.0000 2.0000 –1.0000 –15.0000 7.0000
```
#### **2.3.3. Обчислення значення поліному при заданій величині.**

Для знаходження значення поліному від заданого аргументу призначено команду **polyval**, яка має наступний синтаксис **y=polyval(p,s)**, де **p** – вектор коефіцієнтів поліному, **s** – задана величина аргументу.

Приклад 1.Обчислити значення поліному  $P(x) = 5x^2 - 7x + 3$  при  $x = 2$ .

Знаходження значення поліному відбувається наступним чином:

>> p=[5 –7 3]; >> y=polyval(p,2) y = 9

### **2.3.4. Апроксимація та інтерполяція даних у MATLAB. Методи обробки експериментальних даних у системі MATLAB.**

Для аналізу експериментальних даних, які надані у вигляді таблиць і задають залежність одних фізичних величин від інших, використовують такі методи, як апроксимація та інтерполяція.

Як відомо, в наукових та інженерних розрахунках часто приходиться оперувати наборами значень, які були отримані експериментальним засобом або методом випадкової вибірки. Як правіло, на підставі цих наборів потрібно побудувати функцію, яка би з високою точністю описувала вихідний набір значень. Така задача називається задачею апроксимації даних. Інтерполяція – це різновид апроксимації, при якій графік функції, що буде побудований, проходить точно через задані точки вихідних даних.

Припустимо, що на числовій вісі задані точки  $x_1 < x_2 < ... < x_n$ , яким відповідають значення функції  $y_1, y_2, ..., y_n$ , де кожне  $x_i$  та  $y_i$  дійсні числа, Завдання одновимірної апроксимації полягає у тому, щоб побудувати просту обчислювальну функцію, яка наближається цих даних. Залежно від класу апроксимуючих функцій і вимог до способу апроксимації виникають різні постановки завдань.

Нехай  $\epsilon$  *n* значень  $x_i$ , кожному з яких відповідає своє значення  $y_i$ . Потрібно знайти таку функцію  $f(x)$ , що:  $f(x_i) = y_i$ ,  $i = 1, ..., n$ , точки  $x_i$ називають вузлами інтерполяції, пари (x, y,) називають точками даних, різницю між «сусідніми» значеннями  $x_i - x_{i-1}$  називають кроком, функція  $f(x)$  є інтерполююча функція або її називають *інтерполян* $m<sub>OM</sub>$ .

На практиці в якості інтерполюючої функції  $f(x)$  часто використовуються алгебраїчні поліноми різного вигляду, оскільки поліноми легко обчислювати, диференціювати і інтегрувати. При цьому інтерполяція носить назву поліноміальної.

У системі МАТLAВ визначена команда апроксимації даних поліномами за методом найменших квадратів **polifit(x,y,n)**, де

- х вектор абсцис функції, що апроксимується;
- у вектор ординат функції, що апроксимується;
- **n** степінь поліному, за допомогою якого апроксимуємо задану функцію.

Команда **polifit** формує коефіцієнти поліному  $P_n(x)$  степені *n*, який з найменшій середньоквадратичною похибкою апроксимує вихідну функцію  $y(x)$ .

Приклад 1. Здійснити обробку експериментальних даних, застосовуючи поліноми другої та четвертої степенів.

Задаємо координати вузлів х та у:

 $\gg$  x=[0 0.1 0.2 0.3 0.4 0.5]; y=[.25 .15 .05 .1 .12 .2];  $>>$  P=polyfit(x,y,2);  $P =$ 2.4643 -1.3150 0.2479

Для обчислення значень функції уу використовуємо команду polyval:

 $\gg$  yy=polyval(P,x);

Побудуємо графік:

 $\gg$  plot(x,y,'or',x,yy,'-b');grid;axis([0 0.5 –0.05 0.3]);hold on

Зверніть увагу на застосування команди **hold**, яка забезпечує відтворення графіків функцій в одному графічному вікні. Тепер задамо апроксимуючий поліном четвертої степені:

> $\gg$  P=polyfit(x,y,4)  $P =$  –12.5000 10.2778 0.2917 –1.2623 0.2524  $\gg$  yy=polyval(P,x);

Графік поліному четвертої степені будуємо в тому ж вікні, що і графік поліному другої степені:

 $\gg$  plot(x,yy,'-m');axis([0 0.5 –0.05 0.3]);hold off

Результати обчислень можна порівняти візуально. Але, не зважаючи на те, що збільшується степінь поліному, якість наближення може не покращуватися.

# **2.3.5. Одновимірна апроксимація даних. Засоби апроксимації.**

Подальше підвищення якості апроксимації експериментальних даних можна досягти і у випадку використання поліномів невисокої (зазвичай 3-ої) степені, при якому наближаються локально розташовані дані, окремо на кожному частковому інтервалі між сусідніми вузлами. При цьому такі поліноми обчислюються так, щоб не тільки їх значення збігалися з координатами вузлових точок, але щоб у вузлових точках похідні першого і другого порядків були неперервні. Така поведінка характерна для гнучкої металевої лінійки, яка закріплюється у вузлових точках (така лінійка називається сплайном (**spline)**), Відповідний вид інтерполяції даних теж отримав назву сплайн-інтерполяції. Для демонстрації можливостей сплайнінтерполяції розглянемо інтерполяцією, яка заснована на використанні так званих кубічних сплайнів.

Інтерполяція кубічними сплайнами у системі **MATLAB** за допомогою виконується команди **spline: yy=spline(x,y,xx),** де

- **х** вектор абсцис функції, що апроксимується;
- **у** вектор ординат функції, що апроксимується;

хх - вектор абсцис контрольних точок, в яких обчислюються значення апроксимаційних поліномів; відповідні значення поліномів записуються у вектор уу.

Приклад 1. Виконати інтерполяцію кубічними сплайнами функції  $y(x) = \sin x^2 - x$  на відрізку  $x \in [0, 10]$  (шаг інтерполяції дорівнює одиниці). Послідовність команд для виконання інтерполяції навелена нижче:

>> x=0:10;y=sin(x.^2)-x; xx=0:.1:10;yy=spline(x,y,xx);

 $\gg$  plot(x,y,'b',xx,yy,'r'); grid

Зверніть увагу, що у системі **MATLAB** існує команда **interp1**, яка дозволяє задати вид інтерполяції:  $yy = interp1(x,y,xx,method)$ , де:

х - вектор абсцис функції, що апроксимується,

у - вектор ординат функції, що апроксимується,

**xx** - вектор абсциси контрольних точок, в яких обчислюються значення апроксимуючих поліномів; відповідні значення поліномів записуються у вектор уу.

method - вид апроксимації, назва якого задається у вигляді рядка символів (насправді досить вказати тільки перший символ).

Команда interp1 дозволяє використовувати наступні методи інтерполяції:

nearest - апроксимація кусковими поліномами нульової степені (сходинками): для будь-якого проміжного значення хх знаходиться найближче табличне значення х і як у випадку формування вектора vv відшукується відповідне табличне значення у;

linear - апроксимація кусковими поліномами 1-ої степені (ламаними):

spline - апроксимація кусковими поліномами 3-ої степені (сплайнами);

pchip або cubic - апроксимація кусковими поліномами Ерміта 3-ої степені.

Якщо параметр method команди interp1 відсутній, за замовченням використовується команда linear, що виконує апроксимацію кусковими поліномами 1-ої степені.

Приклад 2. Виконати інтерполяцію експериментальних даних за допомогою різних видів інтерполяції, якщо вихідні значення да $x=[1, 2, 3, 4, 5, 6, 7, 8, 9, 10]$ , них задані у вигляді векторів  $y = [-1, 4, 3, 9, 1, -3, -1, -2, 3, 5]$ 

Послідовність команд для здійснення інтерполяції наступна (див. рис. 1.1):

> $\gg$  x=[1 2 3 4 5 6 7 8 9 10]; y=[-1 4 3 9 1 -3 -1 -2 3 5];  $\gg$  xx=.0:.05:11:  $\gg$  yy 1=interp1(x,y,xx,'nearest');  $\gg$  yy2=interp1(x,y,xx,'linear');  $\gg$  yy3=interp1(x,y,xx,'spline');  $\gg$  yy4=interp1(x,y,xx,'cubic');  $\gg$  plot(x,y,'or'); grid on; hold on;  $\gg$  plot(xx,yy1,'g-',xx,yy2,'m--',xx,yy3,'k-',xx,yy4,'b-.');

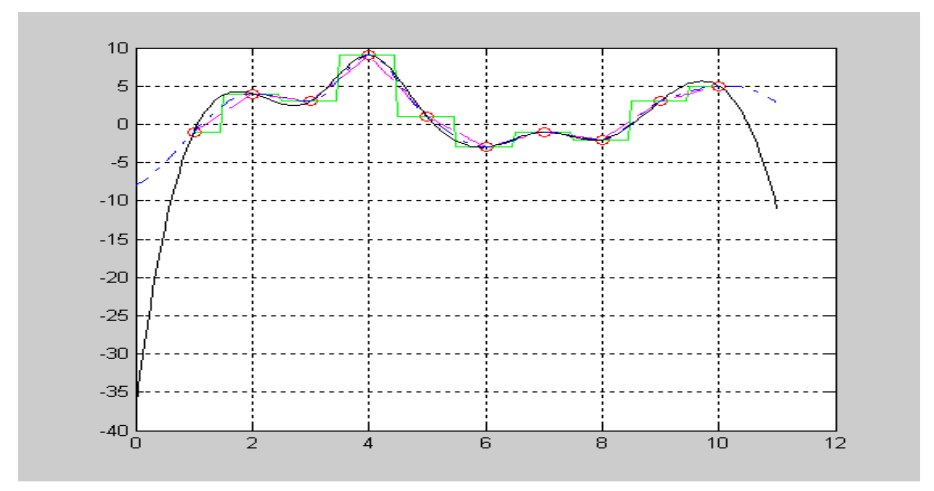

#### Рис. 2.5 – Інтерполяція даних за допомогою різних видів інтерполяції

Термін інтерполяція визначає, зазвичай, обчислення значень функції у(х) і в проміжках між вузловими точками.

### 2.4. РОЗВ'ЯЗАННЯ ЛІНІЙНИХ РІВНЯНЬ ТА СИСТЕМ ЛІНІЙНИХ РІВНЯНЬ У СИСТЕМІ МАТLAВ.

Вектором називається величина, яка характеризується як числовим значенням, так і напрямгом у просторі:  $\bar{a} = (a_1, a_2, ..., a_n)$ . Числове значення вектора називається довжиною або модулем вектора:

 $\bar{a}$  =  $\sqrt{a_1^2 + a_2^2 + ... + a_n^2}$ . Матрицею розміру *m*×n називається упорядкована множина з  $m \times n$  елементів  $a_{ij}$ , *i* = 1, 2, ...  $m$ ,  $j$  = 1, 2, ...  $n$ , які розміщені у вигляді прямокутної таблиці з *m* рядків і *n* стовпців:

$$
\mathbf{A} = \begin{pmatrix} a_{11} & a_{12} & a_{13} & \dots & a_{1n} \\ a_{21} & a_{22} & a_{23} & \dots & a_{2n} \\ a_{31} & a_{32} & a_{33} & \dots & a_{3n} \\ \dots & \dots & \dots & \dots & \dots \\ a_{m1} & a_{m2} & a_{m3} & \dots & a_{mn} \end{pmatrix}.
$$

Одним з найзручніших способів зберігання даних, що використовуються у всіх мовах програмування і обчислювальних пакетах, є масиви. До особливостей роботи з масивами в системі **MATLAB** відноситься те, що одновимірний масив може бути вектор-рядком або вектор-стовпцем (одновимірний масив в **MATLAB** задається у вигляді матриці розміром 1×*n*).

#### **2.4.1. Форми завдання вектор-стовпців і вектор-рядків**

Як вже раніше визначалось, для завдання вектора в системі **MATLAB** використовуються квадратні дужки, елементи вектора відділяються один від одного за допомогою:

• крапки з комою у разі необхідності отримати векторстовпець;

• пропуску або коми, якщо необхідно розмістити елементи у вигляді вектор-рядка.

Приклад 1. Представити вихідні вектор-стовпці і вектор-рядки

у вигляді масивів, де: 1 2 5 3 4 7 *a*  $\begin{pmatrix} 1 \\ 2 \end{pmatrix}$  $\lfloor 2 \rfloor$  $\vert 5 \vert$  $= \begin{bmatrix} 1 \\ 2 \end{bmatrix}$  $\vert 3 \vert$  $\lfloor \Delta \rfloor$  $\begin{pmatrix} 7 \\ 7 \end{pmatrix}$ , 6 5 4 8 9 2 *b*  $\binom{6}{5}$  $\mathcal{P}$  $|4|$  $=$   $\begin{bmatrix} 1 \\ 2 \end{bmatrix}$  $|8|$  $|q|$  $\binom{3}{2}$  $\overline{u}$  = (1, 3, 6, 7, 9, 9),  $\overline{v}$  = (5, 6, 7, 3, 6, 0).

Використовуємо наступну форму завдання інформації про вихідні вектори:

>> a=[1; 2; 5; 3; 4; 7] >> b=[6; 5; 4; 8; 9; 2] >> u=[1 3 6 7 9 9] >> v=[5 6 7 3 6 0]

Крапка з комою в кінці останнього командного рядка використовується щоб позбутися отримання на екрані інформації, що підготовлена в відповідному командному рядку (зауважимо, що вона ніяк не пов'язана з крапкою з комою, яка є роздільником компонентів у вектор–стовпцях).

#### **2.4.2. Формування матриць.**

Матриці невеликих розмірів зручно вводити з командного рядка. Існують декілька способів формування матриць.

Наприклад, матрицю можна сформувати таким чином: набрати в командному рядку (розділяючи елементи рядка матриці пропусками): A=[0.7 –2.5 9.1 і натиснути клавішу **Enter**. Курсор переміщається в наступний рядок (символ запрошення командного рядка **>>** не з'являється). Елементи кожного наступного рядка матриці записуються через пропуск, а операція введення рядка завершується натисненням на клавішу **Enter**. Після введення останнього рядка в кінці ставиться квадратна дужка.

Приклад 1. Сформувати у командному рядку матрицю:

1.2 3.4 5.6 2 4 6  $1.2 - 5 = 0.1$ *A* [ 1.2  $3.4$  5.6]  $=\begin{bmatrix} 2 & 4 & 6 \end{bmatrix}$  $\begin{bmatrix} -1.2 & -5 & 0.1 \end{bmatrix}$ .

Застосуємо вищенаведений спосіб:

 $>>$  A=[1.2 3.4 5.6 2 4 6  $-1.2 - 5.01$ 

Якщо після квадратної дужки не ставити крапку з комою (для вилучення висновку з командного вікна), то матриця буде виведена у вигляді таблиці.

Інший спосіб формування матриці заснований на передбаченні, що матрицю можна розглядати як вектор-стовпець, кожен елемент якого є рядком матриці. Оскільки крапка з комою використовується для розділення компонентів вектор-стовпця, то формування матриці здійснюється оператором присвоєння.

Приклад 2. Сформувати матрицю

$$
B = \begin{bmatrix} 4.2 & 3.2 \\ 3.4 & 6.7 \\ 0 & 5.7 \end{bmatrix}
$$

вищенаведеним способом.

Для цього виписується наступна операція:

 $\gg$  B=[4.2 3.2;3.4 6.7;0 5.7];

Подібним чином можна утворити матрицю, при якій вона розглядається як вектор-рядок, кожен компонент якого є стовпцем цієї матриці.

### 2.4.3. Символьний розв'язок рівнянь на основі використання підсистеми Symbolyc Math.

Алгебраїчне рівняння має представлення у вигляді  $P_n(x) = 0$ , де  $P_n(x)$  – багаточлен *n*-i степені від декількох незалежних змінних.

Алгебраїчним рівнянням з однією невідомою називається рівняння, яке приводиться до виду  $a_0x^n + a_1x^{n-1} + a_2x^{n-2} + ... + a_{n-1}x + a_n = 0$ , де  $n$ додатне ціле число (порядок багаточлену).

Значення невідомого  $x$ , яке перетворює алгебраїчне рівняння у тотожність, називаються коренем (розв'язком) алгебраїчного рівняння.

Для аналітичного розв'язання алгебраїчного рівняння у системі **MATLAB** використовується команда solve (з підсистеми комп'ютерної алгебри Symbolyc Math), яка формується у наступsolve('eqn1','eqn2',...,'eqnN') **HOMV** вигляді: або  $solve('eqn1', 'eqn2', ..., 'eqnN', 'var1', 'var2', ..., 'varN').$ де eqn1. eqn2,... - одне або декілька рівнянь з символьними змінними, які використовуються для представлення рівнянь, var1, var2.... - шукані невідомі (символьні) змінні.

Приклад 1. Знайти розв'язок системи рівнянь  $\begin{cases} x_1 + 2x_2 = 12 \\ x_1 + x_2 = 18 \end{cases}$  та

призначити отримані результати змінним  $x_1, x_2$ .

Розв'язання прикладу можливе наступними командами:

Зауважимо, що команда **solve** у системі **MATLAB** не розв'язує нерівностей. Аналогічна команда, яка входить до складу математичної системи **Maple,** дозволяє здійснювати цю процедуру.

## **2.4.4. Розв'язання систем лінійних рівнянь прямими методами.**

Підходи до розв'язання систем лінійних рівнянь складаються з двох напрямків:

- прямі методи, які використовуються для обчислення коренів системи; до таких методів відносять: розв'язання систем за допомогою оберненої матриці, на основі використання правила Крамера, методу Гауса та інші)
- ітераційні методи, що дозволяють отримати розв'язок системи з заданою точністю шляхом ітераційних процесів, які збігаються (метод ітерації, метод Зейделя та інших).

Метод розв'язання задачі називають прямим, якщо він дозволяє отримати розв'язок після виконання скінченного числа елементарних операцій. До прямих методів розв'язання відносять метод Гауса і його модифікації (наприклад, метод Холецького (дивись далі)).

Зауважимо, що внаслідок округлень, що мають місце при розрахунках на комп'ютері, результати навіть точних методів розглядаються як наближені.

У системі **MATLAB** для розв'язання систем лінійних рівнянь існують декілька методів. Простішим методом розв'язання є метод вирішувачів систем лінійних рівнянь.

Приклад 1. Виконати розв'язання алгебраїчної системи

$$
\begin{cases}\nx_1 + 2x_2 + 3x_3 + 4x_4 = 1 \\
4x_1 + 3x_2 + 2x_3 + x_4 = 2 \\
5x_1 + 6x_2 + 7x_3 + 8x_4 = 3\n\end{cases}
$$

При розв'язуванні задачі необхідно звернути увагу, що розмір матриці А дорівнює 3×4, а розмір вектору В дорівнює 3×1. В цьому випадку можна скористатися оператором **X=B\A:**

> >> A=[1 2 3 4;4 3 2 1;5 6 7 8];b=[1;2;3];X=b\A  $X =$ 1.7143 1.8571 2.0000 2.1429

Існують алгоритми розв'язків систем лінійних алгебраїчних рівнянь засновані на операції факторизації матриць за однією з схем: Холецького, методу Гауса, QR-розкладення.

У випадку вирішення системи з однією матрицею **А** коефіцієнтів та різними матрицями правих частин системи, для прискорення обчислення краще один раз провести операцію факторизації матриці та визначити обернену матрицю. Команди факторизації наступні:

• **chol** – здійснює розкладення за схемою Холецького для симетричних або позитивно визначених матриць;

• **cholnc** – здійснює неповне розкладання за схемою Холецького (представлення симетричної матриці у вигляді добутку матриць верхньої трикутної та транспонованої);

• **lu** – здійснює **LU-**розкладання для квадратних матриць;

• **qr** – здійснює **QR-**розкладання (представлення матриці у вигляді добутку ортогональної та верхньої трикутної матриць).

# **2.4.5. Розв'язання системи лінійних алгебраїчних рівнянь за методом Крамера.**

Приклад 1. Розв'язати методом Крамера систему лінійних алгебраїчних рівнянь

$$
\begin{cases}\n10x_1 + x_2 + x_3 = 12 \\
2x_1 + 10x_2 + x_3 = 13 \\
2x_1 + 2x_2 + 10x_3 = 14\n\end{cases}
$$

Команди, що допомагають розв'язати задачу, наступні:

 $A = [10 1 1; 2 10 1; 2 2 10]; b = [12; 13; 14];$ 

Перевірка невиродженості системи:

```
\gg rank(A)
                 ans = 4Описуємо допоміжні матриці згідно правилу Крамера
                 A1 = A; A2 = A; A3 = A;A1(:,1) = b;A2(:,2) = b;A3(:,3) = b;
                 \Rightarrow x1 = det(A1) / det(A); x2 = det(A2) / det(A);
                 x3 = det(A3) / det(A); x = [x1; x2; x3]; A*x-bans = 0 
                    \Omega
```
 $\Omega$ 

Таким чином, шуканий розв'язок має вигляд:  $x_1 = 1, x_2 = 1, x_3 = 1$ .

### **2.4.6. Розв'язання системи лінійних алгебраїчних рівнянь за допомогою LU-розкладання**.

У цьому методі матриця *A* представляється у вигляді добутку нижньої трикутної матриці  $L$  і верхньої трикутної  $U: A = LU$ , де

$$
L = \begin{bmatrix} 1 & 0 & \dots & 0 & 0 \\ \mu_{21} & 1 & \dots & 0 & 0 \\ \mu_{31} & \mu_{32} & \dots & 0 & 0 \\ \dots & \dots & \dots & \dots & \dots \\ \mu_{m1} & \mu_{32} & \mu_{33} & \dots & 1 \end{bmatrix} \text{TA } U = \begin{bmatrix} a_{11} & a_{12} & \dots & a_{1m-1} & a_{1m} \\ 0 & a_{22}^{(1)} & \dots & a_{2m-1}^{(1)} & a_{2m}^{(1)} \\ 0 & 0 & a_{33}^{(2)} & a_{3m-1}^{(2)} & a_{3m}^{(2)} \\ \dots & \dots & \dots & \dots & \dots \\ 0 & 0 & 0 & 0 & a_{mm}^{(m-1)} \end{bmatrix}.
$$

Приклад 1. Розв'язати систему лінійних алгебраїчних рівнянь

$$
\begin{cases}\n3x_1 + 4x_2 - 9x_3 + 5x_4 = -14 \\
-15x_1 - 12x_2 + 50x_3 - 16x_4 = 44 \\
-27x_1 - 36x_2 + 73x_3 + 8x_4 = 142 \\
9x_1 + 12x_2 - 10x_3 - 16x_4 = -76\n\end{cases}
$$

Розв'язання вихідної системи на мові системи **MATLAB** буде мати наступний вигляд:

>> A=[3 4 –9 5;–15 –12 50 –16;–27 –36 73 8;9 12 –10 –16]; >> b=[–14;44;142;–76]; [L,U]=lu(A); x=U\(L\b) x = –8.0000 –2.0000 –2.0000 0.0000

#### **2.5. РОЗВ'ЯЗАННЯ ДИФЕРЕНЦІАЛЬНИХ РІВНЯНЬ**

## **2.5.1. Використання команд групи ODE системи MATLAB для розв'язання звичайних диференціальних рівнянь першого порядку.**

Найбільш поширеними методами чисельного інтегрування звичайних диференціальних рівнянь є сімейство методів Рунге-

Кутта. Порядок їх точності визначається параметром *h* , що входить у формулу залишкового члена. Найчастіше використовуються формули Рунге-Кутта 5-го порядку:

$$
k_1 = h \cdot f(t_x, y_k);
$$
  
\n
$$
k_2 = h \cdot f(t_x + h/2, y_k + k_1/2);
$$
  
\n
$$
k_3 = h \cdot f(t_x + h/2, y_k + k_2/2);
$$
  
\n
$$
k_4 = h \cdot f(t_x + h, y_k + k_3);
$$
  
\n
$$
y_{k+1} = y_k + (k_1 + 2k_2 + 2k_3 + k_4)/6
$$

Бібліотека системи **MATLAB** включає декілька команд **ODE**, що реалізовують різні чисельні методи розв'язання задачі Коші для звичайних диференціальних рівнянь та систем рівнянь (**ODE – ordinary differential equations**). Синтаксично ці команди розрізняються лише іменами (точніше кажучи, алфавітно-цифровими добавками до символів **ODE**). Структура формування цих команд однакова. Ці команди створені на базі використання методів Рунге-Кутта різного порядку або інших спеціальних методів. Сукупність команд системи **MATLAB** отримала назву *вирішувачів ЗДР*. Використовуються вирішувані ЗДР, які створені на основі наступних методів розв'язання систем диференціальних рівнянь:

- **ode45** вирішувач, що реалізує однокрокові явні методи Рунге-Кутта 4-го і 5-го порядку. Ці класичні методи рекомендуються для початкового пробного вирішення. У багатьох випадках вони дозволяють отримати задовільні результати чисельного розв'язання;
- **ode23** вирішувач, що реалізує однокрокові явні методи Рунге-Кутта 2-го і 3-го порядку.
- **ode113** вирішував, який створений на основі багатокрокового методу Адамса-Башворта, який може забезпечити високу точність розв'язку;
- **ode23tb** вирішувач, що реалізує неявний метод Рунге-Кутта; у випадку проведення розрахунків при обмеженій точності цей метод може виявитися більш ефективним, ніж інші.

 У описі звернення до команд групи **ODE** застосовуються такі позначення: **ode\*\***, де **\*\*** – будь-який з приведених вище алфавітноцифрових суфіксів. Просте звернення до будь-якої функції **ode\*\*** передбачає наступний вигляд: **[tout,yout] = ode\*\*(F,tspan,y0)**, в якому:

• **F** – вихідний параметр, що задає праві частини виходного диференціального рівняння (чинник, що вказує на обчислення правих частин диференціального рівняння);

• **tspan** – вихідний вектор, що містить "контрольні значення" незалежної змінної; можливий мінімальний варіант **tspan=[to tfinal]** (початкове і кінцеве значення незалежної змінної), але можуть бути задані і проміжні значення, тоді **tspan=[to ti ... tfinal];**

• **y0** – вихідний параметр − початкове значення залежної змінної (скаляр або вектор-стовпець);

• **tout** – вектор-стовпець контрольних значень незалежної змінної; якщо використовується мінімальний варіант для **tspan**, видаються всі значення, які отримуються в процесі чисельного інтегрування; якщо **tspan** містить і інші значення окрім **to** і **tfinal**, то **tout=tspan**;

• **yout** – вихідний параметр − розв'язок, який представлений масивом, у якому кожен рядок відповідає одному елементу стовпця **tout**.

Приклад 1. Розв'язати диференціальне рівняння  $\frac{dx}{dt} = te^{-t}$ *dt*  $= te^{-t}$  Ha i<sub>H</sub>тервалі *t* ∈ [0, 0.5] при початковій умові  $x(0) = 1$ .

Здійснення процесу розв'язання починається з визначення **m**файлу, який описує праву частину заданого диференціального рівняння (зауважимо, що вихідне диференціальне рівняння повинно бути вирішено відносно старшої похідної), для визначення **m**-файлу формуємо команду:

> function  $f = odu1(t,x)$  $f=t*exp(-t)$ :

Потім застосовуємо звертання до вирішувача ЗДР **ode\*\***. Якщо використовувати команду без вказування шуканих параметрів **(T, Y)**, то команда **ode\*\*** виконується таким чином, що одразу будується графік (див. рис. 2.3), який визначається з вихідних значень:

 $\gg$  ode45 ('odu1', [0, 0.5], 1)

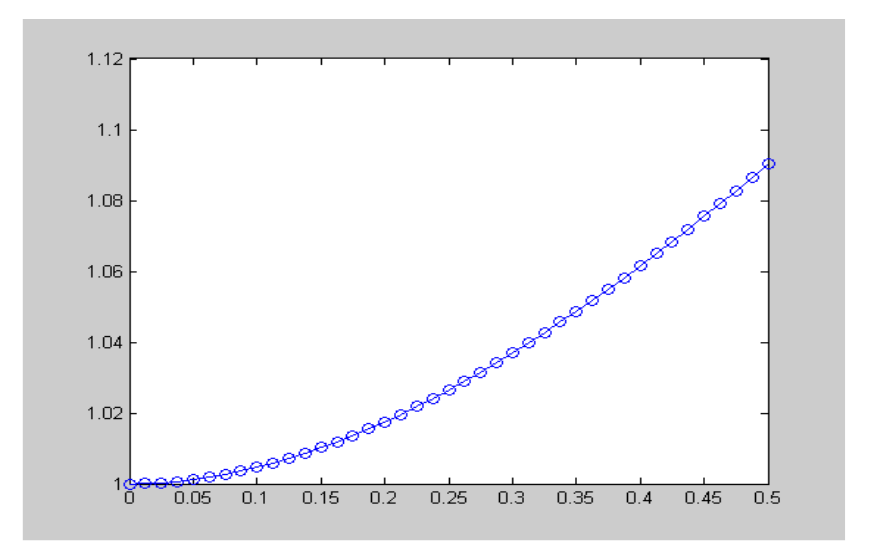

Рис. 2.6 – Графік розв'язку диференціального рівняння  $\frac{dx}{dt} = te^{-t}$ 

Якщо при використанні вирішувача ЗДР **ode**\*\* та вказати в лівій частині командного рядка масив вихідних значень [Т, Y], то після обчислення з'являються чисельні значення розв'язку диференціального рівняння:

> $\gg$  [T,Y]=ode45 ('odu1', [0, 0.5], 1)  $>> T$ Columns 1 through 7  $0.0125$  $0.0250$ 0.0375 0.0500 0.0625  $\Omega$ 0.0750

Columns 36 through 41

1.0791 1.0719 1.0754 1.0827 1.0864 1.0902 Приклад 2. Побудувати сімейство інтегральних кривих диференціального рівняння  $y' = t^2 y^3 \sin(t + y)^3$  на інтервалі [0, 3] з кроком 0.25 та різними послідовно заданими початковими умовами:

1)  $y(0) = 0$ , 2)  $y(0) = 0.5$ , 3)  $y(0) = 1$ , 4)  $y(0) = 1.5$ , 5)  $y(0) = 2$ , 6)  $y(0) = 2.5$ , 7)  $y(0) = 3$ .

Створюємо т-файл, який описує праву частину заданого диференціального рівняння:

function  $f = odu4(t,y)$ 

f=t.^2.\*y.^3.\*sin(t+y).^3;

Задамо операції для побудови сімейства інтегральних кривих, що відповідають даним початковим умовам:

 $\gg$  tspan=0:0.25:3;y0=0:0.5:3; ode45('odu4',tspan,y0);grid on

## 2.5.2. Розв'язання звичайних диференціальних рівнянь вищих порядків.

Як відомо, за допомогою диференціальних рівнянь описуються різні фізичні процеси. Розглянемо, наприклад, рух матеріальної точки.

Приклад 1. Розв'язати диференціальне рівняння  $y'' = -g$ , яке описує рух матеріальної точки у гравітаційному полі Землі (константа  $g = 9.8 \text{ m/c}^2$ ). Початкові значення: початкова координата  $y(0) = 0$ , початкова швидкість  $y'(0) = 10 M/c$ .

Позначимо  $y = u_1$ ,  $y' = u_2$ , що дозволяє замінити вихідне диференціальне рівняння системою:

$$
\begin{cases}\n u_1' = y_2 \\
 u_2' = -9.8\n\end{cases}
$$

Сформуємо вектор початкових значень:

 $>>$  y0=[0;10];

і вектор значень аргументу, в яких буде визначатись розв'язок зада- $\overline{q}$ :

 $\gg$  tspan=0:.2:2:

Функцію обчислення правих частин системи рівнянь можна записати у вигляди m-файлу. М-файл буде складатися з допоміжної нульової матриці, елементи якої складаються з виразів правих частин вихілної системи:

> function U=difs1(t,y) U=zeros $(2,1)$ ;  $U(1)=y(2);$  $U(2) = -9.8$ ;

Для виконання чисельного розв'язання системи рівнянь звертаємось до вирішувача ЗДР ode45:

 $\gg$  [t,y]=ode45('difs1',tspan,y0)

Для отримання графіків розв'язків  $y(t)$  та  $y'(t)$  (див. рис. 14.3) вихідного диференціального рівняння  $y'' = -g$  слід використати вирішував ЗДР ode45 у наступному вигляді:

 $\gg$  ode45('difs1',[0 2],[0 10]); grid

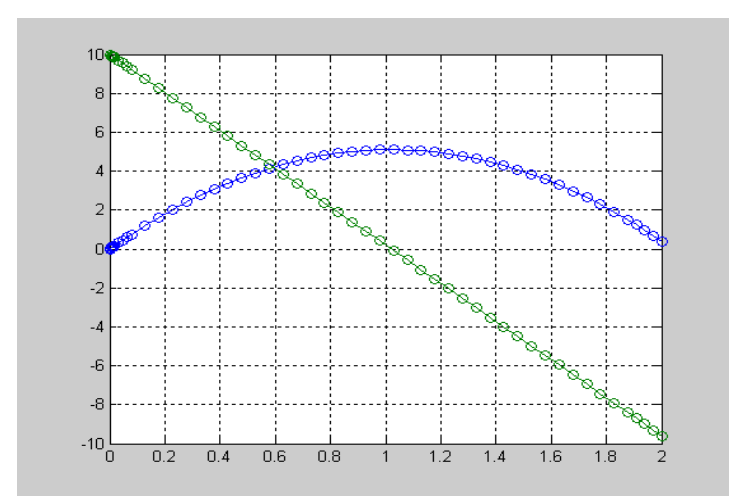

**Рис.2.7** – Графік розв'язку диференціального рівняння  $y'' = -g$ 

Зауважимо, що зеленим маркером позначений графік  $y(t)$ , а синім маркером визначається зміна швидкості за часом  $y'(t)$ .

# **3. ПЕРЕЛІК ЗАВДАНЬ ДО КОНТРОЛЬНОЇ РОБОТИ № 1**

Нижче наведено 10 завдань контрольної роботи № 1 з дисциплін «Комп'ютерна математика», «Комп'ютерні математичні технології», які необхідно виконати студентам заочної форми навчання всіх спеціальностей, згідно наведених вище вимог.

#### **Завдання 1.**

- Вивчити теоретичні відомості про систему комп'ютерної математики MATLAB, які знаходяться вище та в літературі [1 – 13].

- Відповісти письмово на три питання відповідно до свого варіанта. Номера питань для свого варіанта вибрати з табл. 3.1. Зміст питань наведений в табл. 3.2.

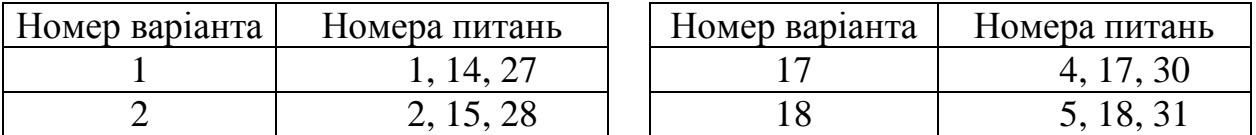

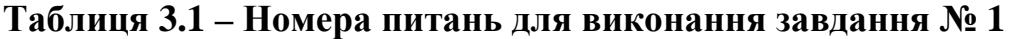

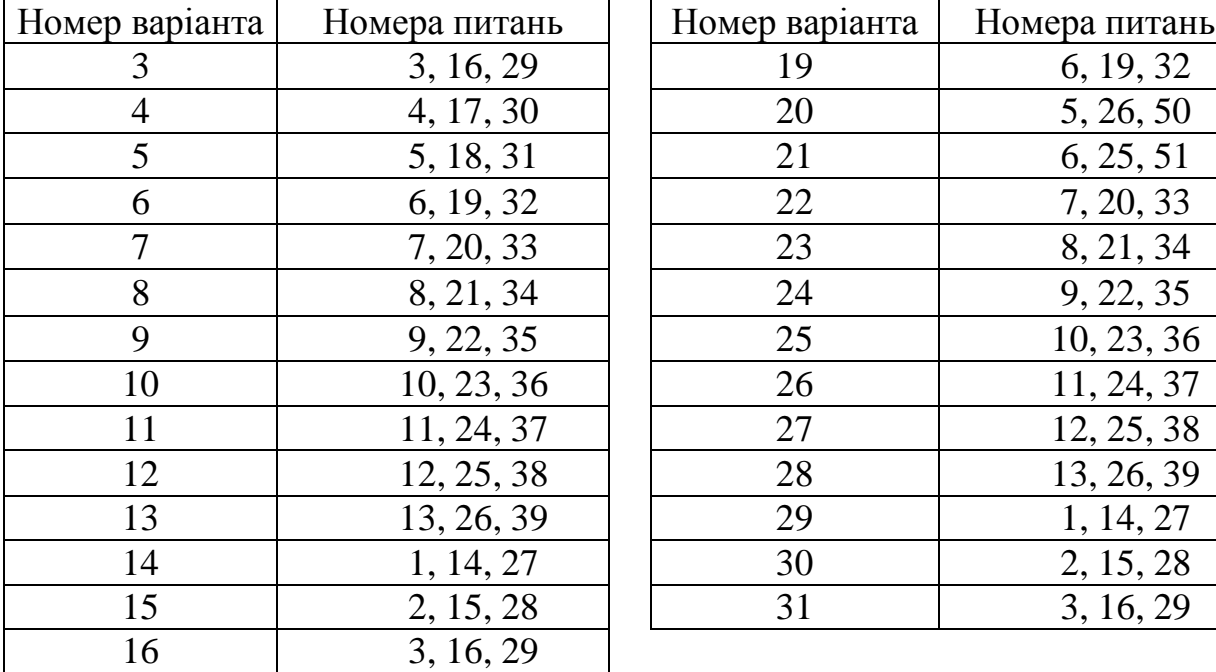

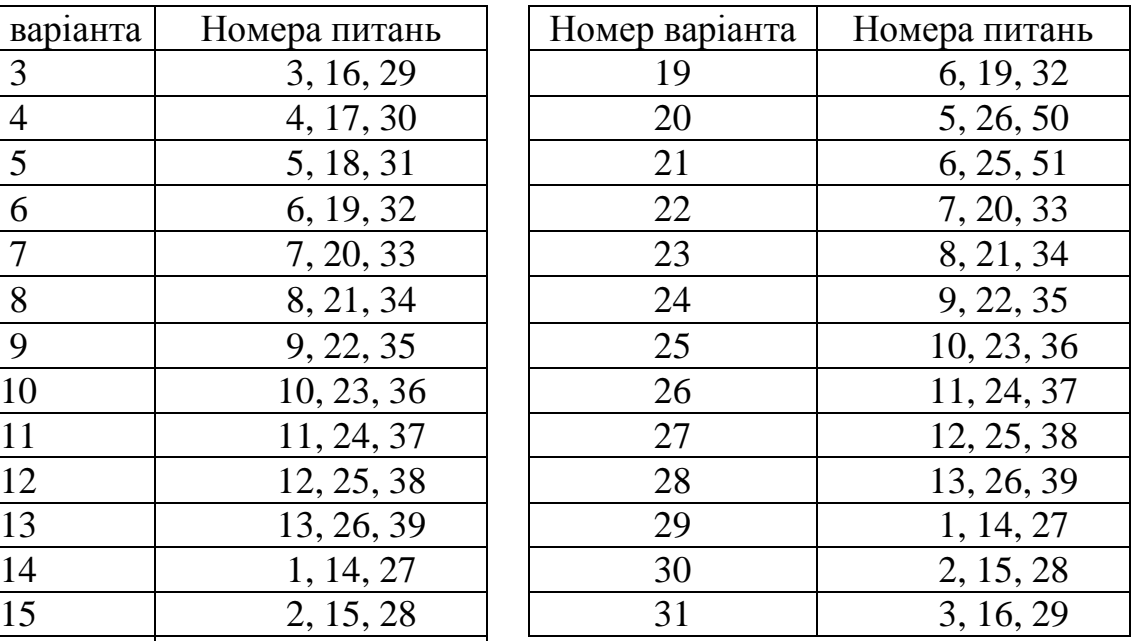

# **Таблиця 3.2 – Теоретичні питання до завдання № 1**

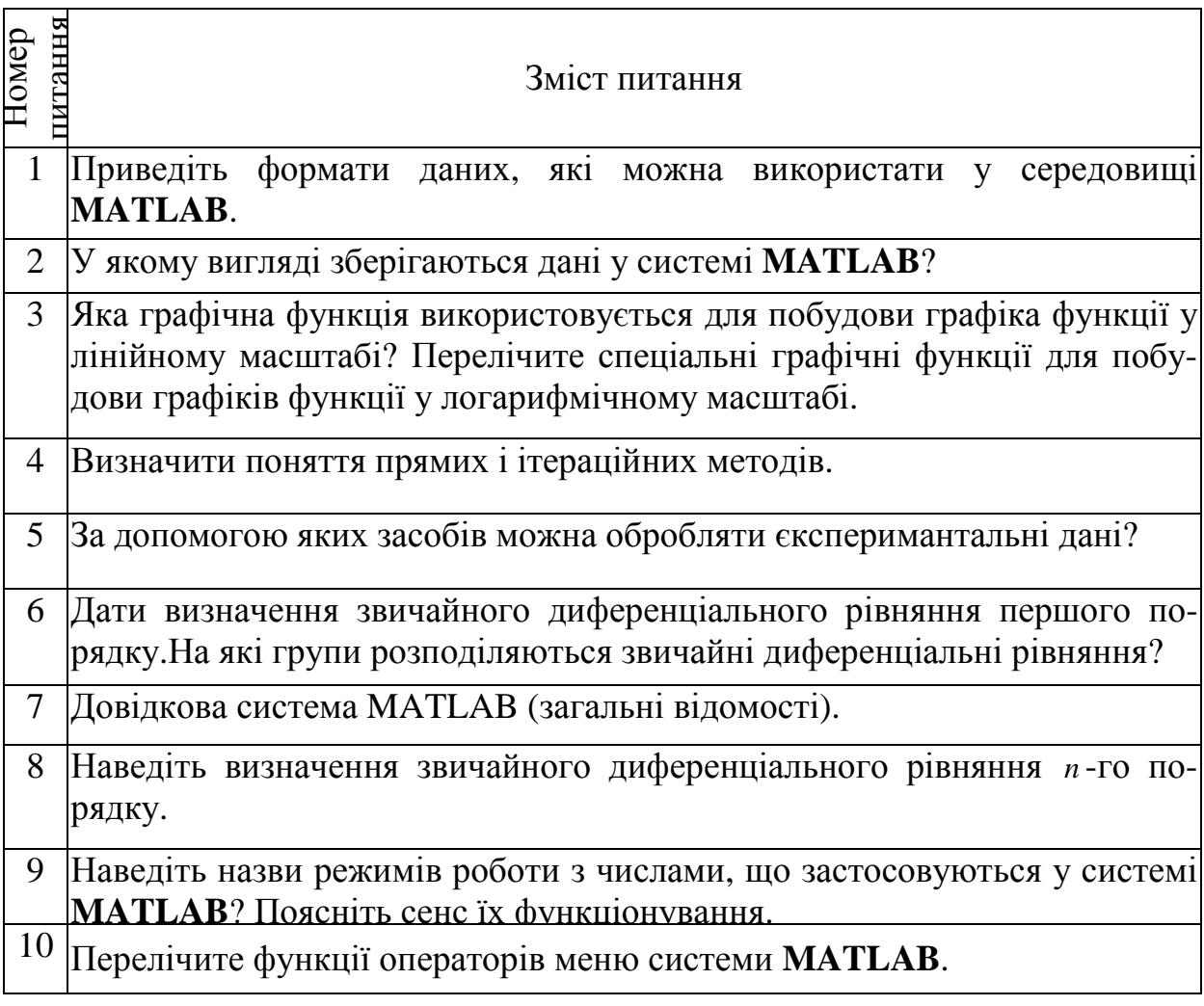

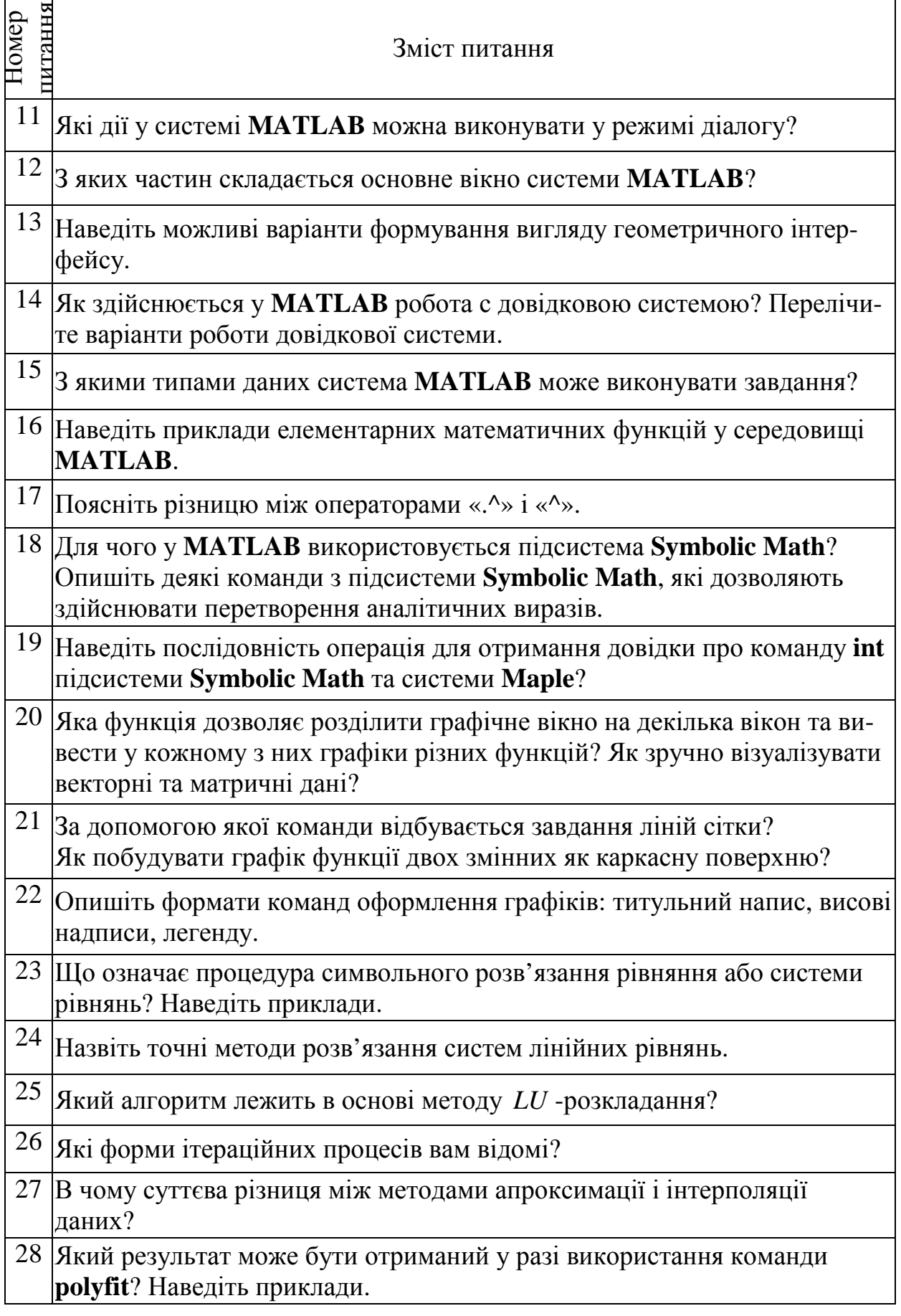

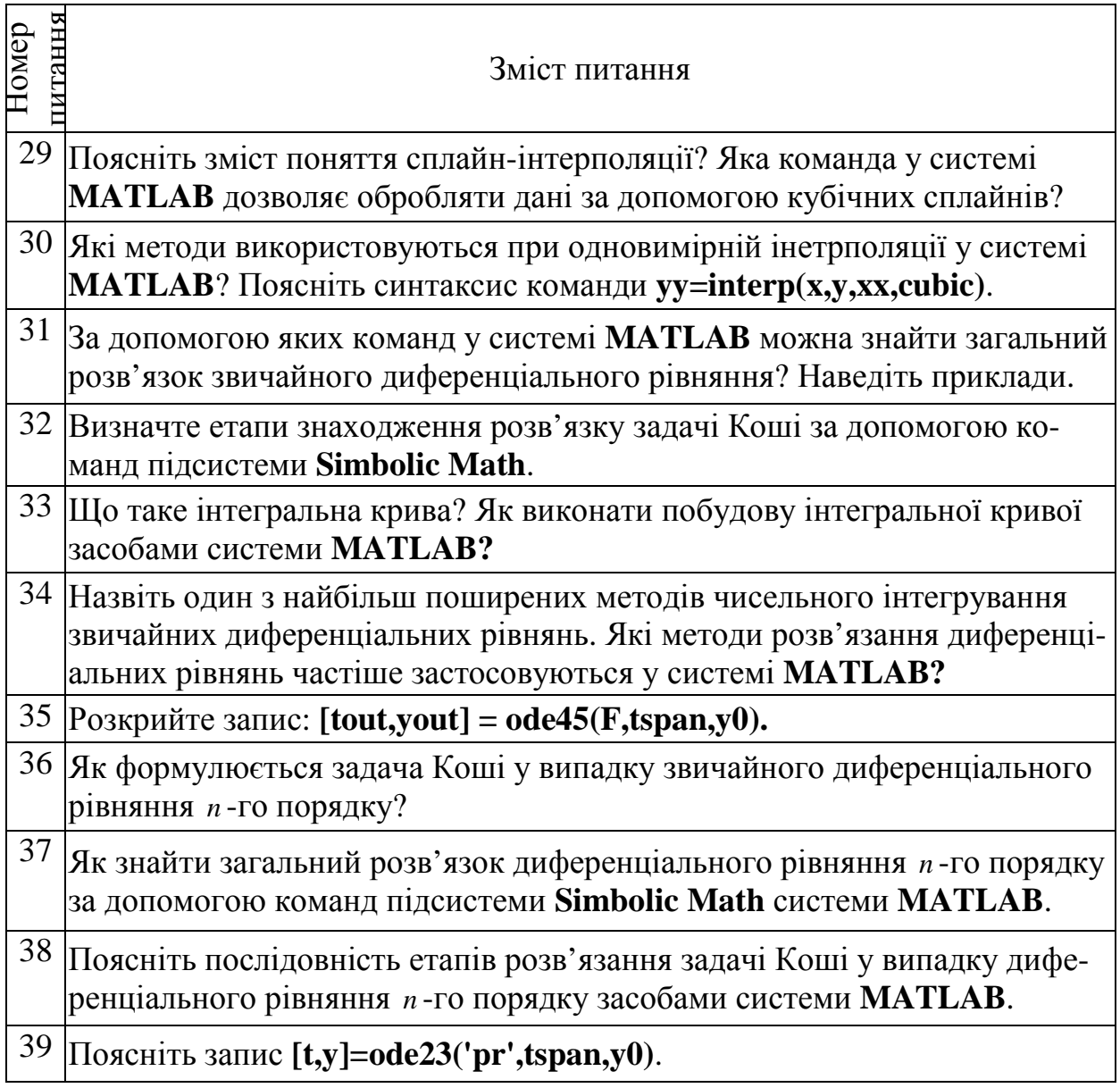

## **Завдання 2.**

Виконати приклади обчислення математичних виразів при певному значенні змінної (див варіанти завдання в таблиці 3.3).

# Таблиця 3.3 – **Варіанти до завдання № 2.**

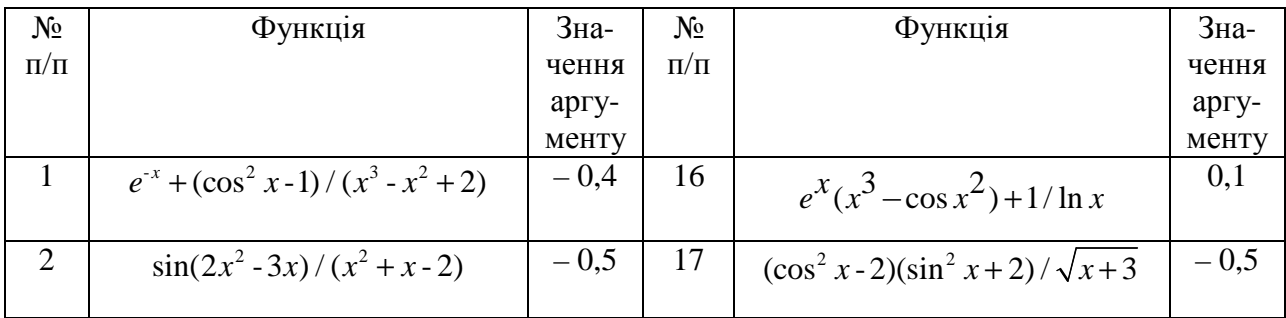

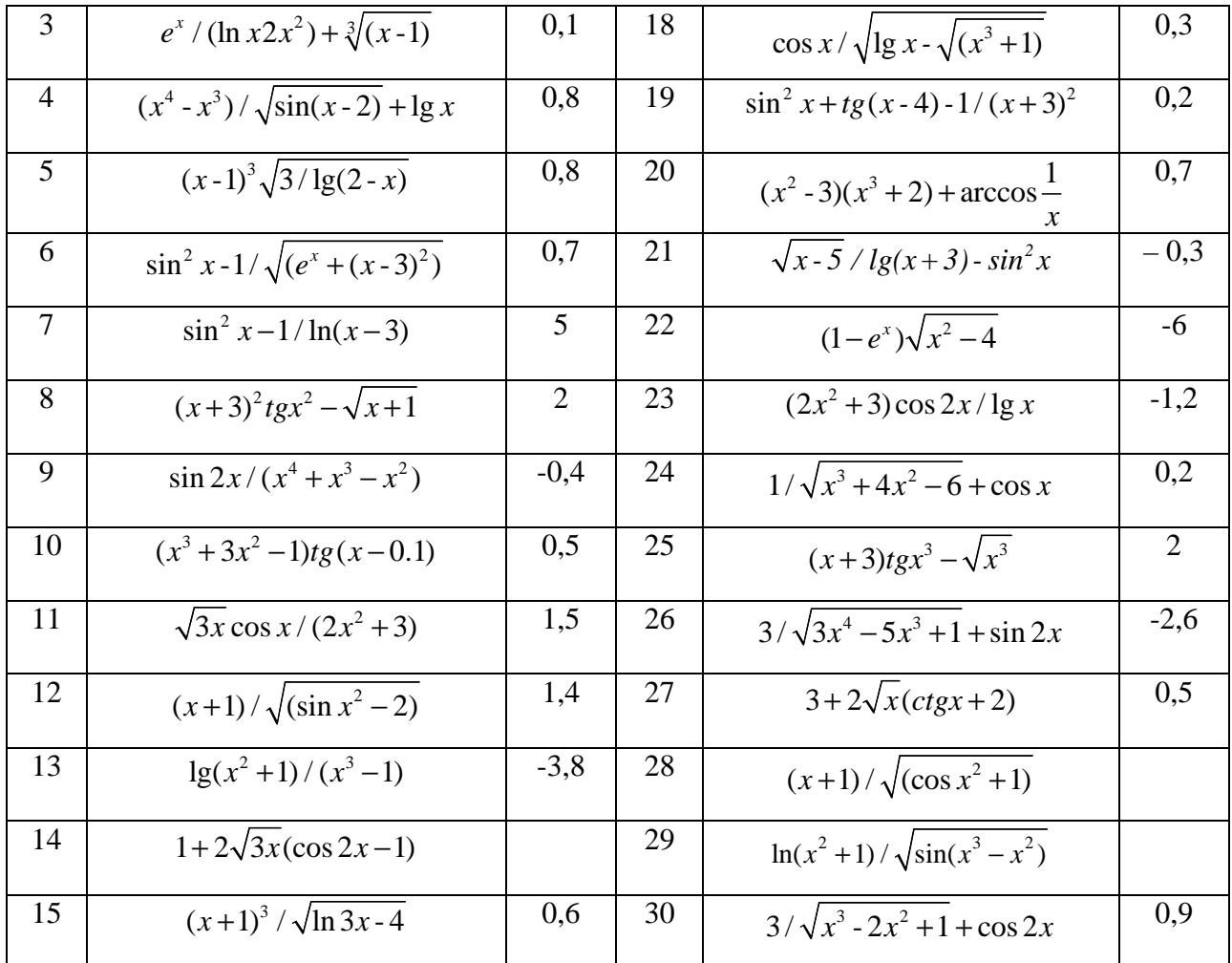

#### Завлання 3.

Обчислити значення функції (див. табл. 3.3) для визначених значень аргументу *x*: −1≤ *x* ≤1,  $\Delta x$  = 0.1. Результат визначити в різних форматах і проаналізувати інформацію про змінні за допомогою команди whos

## Завдання 4.

Побудувати графіки функцій однієї змінної на вказаних інтервалах (таб. 3.4). Вивести графіки різними способами:

- в окремі графічні вікна;
- в одне вікно на одні вісі;
- в одне вікно на окремі вісі.

Дати заголовки, розмістити підписи до вісей, легенду, рекомендується використовувати різні кольори, стилі ліній і типи маркерів, нанести сітку. Там де треба, графік розташувати у логарифмічному масштабі.

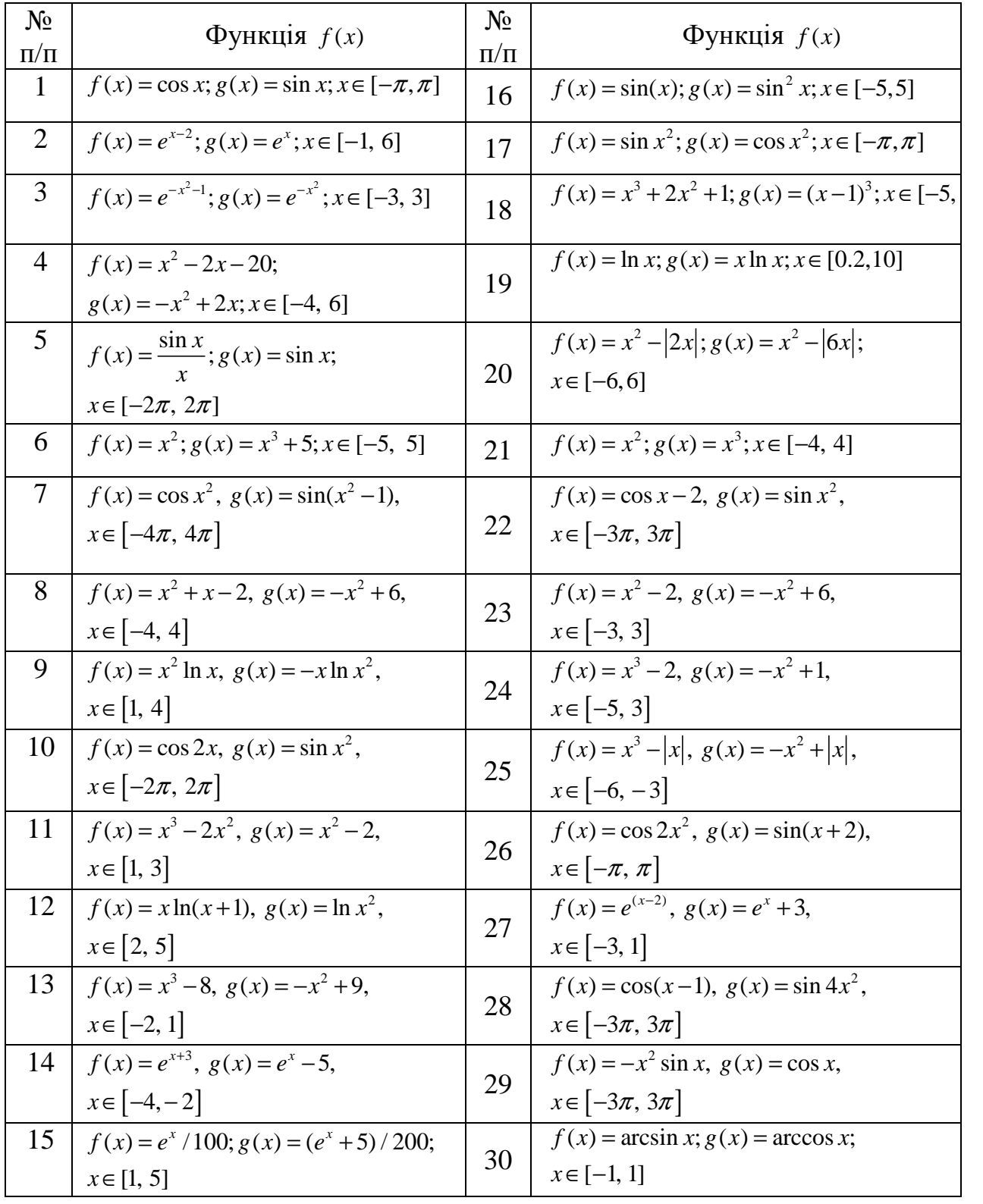

# Таблиця 3.4 – **Варіанти до завдання №4**

# Завдання 5.

Сформувати графічне вікно, у якому будуть виведені графік функції двох змінних  $z(x, y)$  як каркасна та освітлена поверхні (див. табл. 3.5), графік функції однієї змінної (див. табл. 3.6), стовпчикова та кругова діаграми, що задаються масивом елементів (див. табл. 3.7).

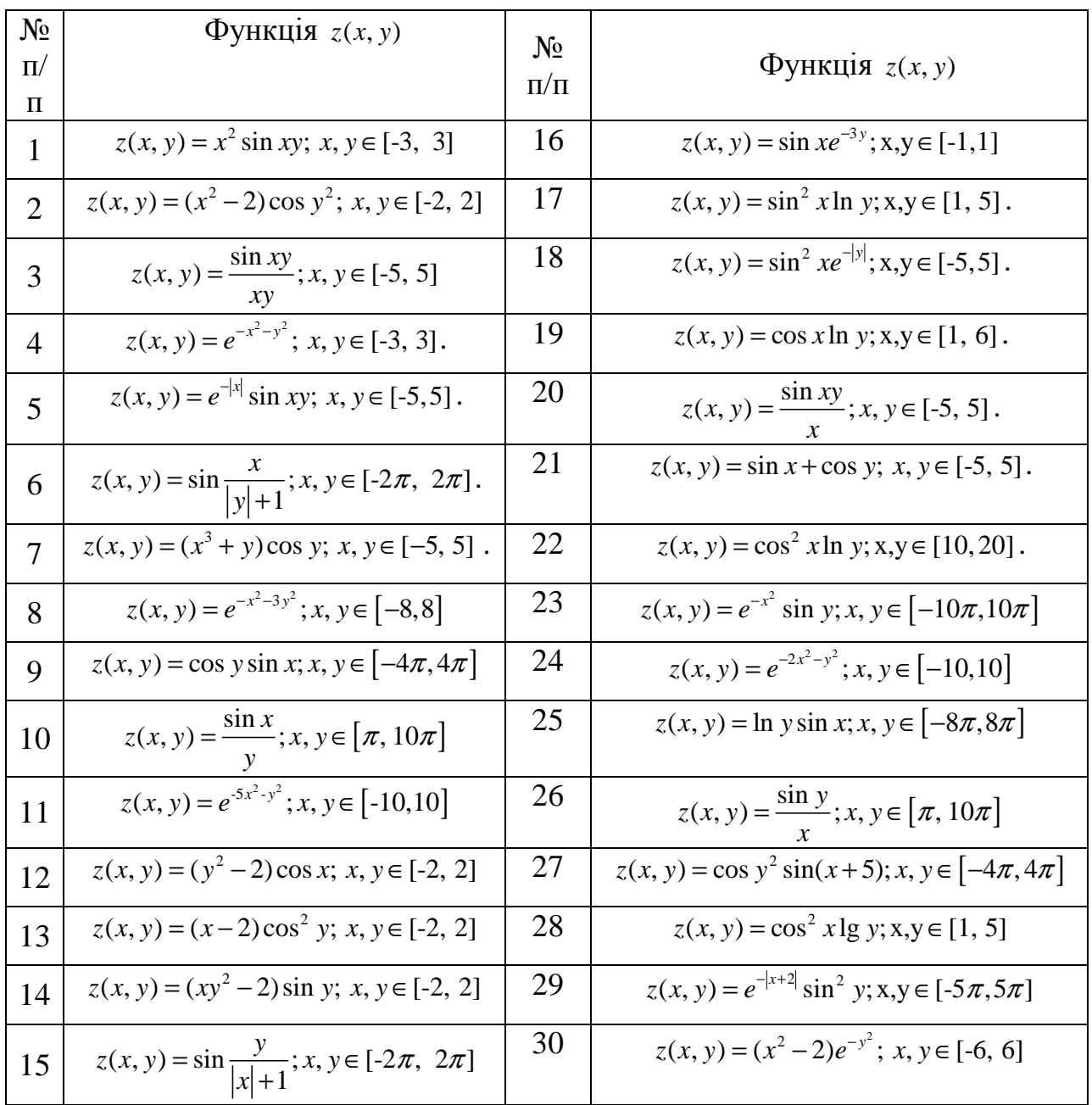

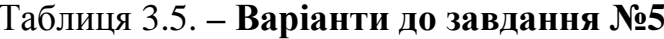

| $N_2$<br>$\Pi$ | Функція $f(x)$                                        |           | Функція $f(x)$                                         |  |  |  |
|----------------|-------------------------------------------------------|-----------|--------------------------------------------------------|--|--|--|
| П              |                                                       | $\Pi/\Pi$ |                                                        |  |  |  |
| $\mathbf{1}$   | $f(x) = \frac{\sin x}{x}, x \in [-10, 10]$            | 16        | $f(x) = e^{-(x-2)^2}, x \in [-1, 5]$                   |  |  |  |
| 2              | $f(x) = e^{-x^2}, x \in [-3, 3]$                      | 17        | $f(x) = \frac{\sin 3x}{3x}, x \in [-10, 10]$           |  |  |  |
| 3              | $f(x) = \frac{\sin 2x}{\sin 2x}, x \in [-8, 8]$       | 18        | $f(x) = 30e^{-x^2}, x \in [-3, 3]$                     |  |  |  |
| 4              | $f(x) = 20e^{-x^2}, x \in [-3, 3]$                    | 19        | $f(x) = \frac{\sin x}{x-1}, x \in [-20, 20]$           |  |  |  |
| 5              | $f(x) = \frac{\sin x}{2x}, x \in [-15, 15]$           | 20        | $f(x) = 10e^{-(x+1)^2}, x \in [-2, 1]$                 |  |  |  |
| 6              | $f(x) = e^{-(x+1)^2}, x \in [-4, 2]$                  | 21        | $f(x) = \frac{\sin x^2}{x^2}, x \in [-5, 5]$           |  |  |  |
| $\overline{7}$ | $f(x) = \frac{\sin(x-1)}{2x}, x \in [-10, 10]$        | 22        | $f(x) = e^{-(x-5)^2}, x \in [-3, 7]$                   |  |  |  |
| 8              | $f(x) = e^{(x+4)^2}, x \in [-6, 8]$                   | 23        | $f(x) = \frac{\sin(x^2 - 1)}{x^2}$ , $x \in [-15, 15]$ |  |  |  |
| 9              | $f(x) = \frac{\sin x}{x^2 - 1}, x \in [-10, 10]$      | 24        | $f(x) = e^{-(3x-1)^2}, x \in [-5, 5]$                  |  |  |  |
| 10             | $f(x) = 2e^{-(x-1)^2}, x \in [-7, 7]$                 | 25        | $f(x) = \frac{\sin(x^2 - 2)}{x}, x \in [-20, 20]$      |  |  |  |
| 11             | $f(x) = \frac{\sin x}{2(x-2)}, x \in [-15, 15]$       | 26        | $f(x) = 10e^{-x^2}, x \in [-8, 8]$                     |  |  |  |
| 12             | $f(x) = 10e^{-(x-25)^2}, x \in [-10, 10]$             | 27        | $f(x) = \frac{\sin x}{2(x+5)}$ , $x \in [-15, 15]$     |  |  |  |
| 13             | $f(x) = \frac{\sin(x^2 - 7)}{x - 7}, x \in [-20, 20]$ | 28        | $f(x) = 3e^{-(x-7)^2}, x \in [-7, 7]$                  |  |  |  |
| 14             | $f(x) = e^{-(x-9)^2}, x \in [-5, 5]$                  | 29        | $f(x) = \frac{\sin(3x+7)}{x-1}$ , $x \in [-20, 20]$    |  |  |  |
| 15             | $f(x) = \frac{\sin x^2}{1 - x^2}$ , $x \in [-10, 10]$ | 30        | $f(x) = e^{-(x+49)^2}, x \in [-5, 5]$                  |  |  |  |

Таблиця 3.6 – **Варіанти до завдання №5**

| $N_2$<br>$\Pi$<br>п | Масив елементів           | $N_2$<br>$\Pi/\Pi$ | Масив елементів                   |  |  |
|---------------------|---------------------------|--------------------|-----------------------------------|--|--|
| $\mathbf{1}$        | [4, 2, 7, 3, 9]           | 16                 | [28, 49, 85, 57, 79]              |  |  |
| $\overline{2}$      | [9, 3, 7, 1, 8]           | 17                 | [45, 12, 37, 32, 79]              |  |  |
| 3                   | [40, 20, 55, 10, 33]      | 18                 | $\left[66, 22, 17, 33, 29\right]$ |  |  |
| $\overline{4}$      | [0.4, 0.2, 0.7, 0.3, 0.9] | 19                 | [14, 25, 17, 31, 19]              |  |  |
| 5                   | [8, 6, 7, 2, 9]           | 20                 | [0.99, 0.52, 0.47, 0.23, 0.19]    |  |  |
| 6                   | [0.6, 0.4, 0.1, 0.7, 0.9] | 21                 | [43, 52, 97, 23, 89]              |  |  |
| 7                   | [4, 2, 7, 3, 9]           | 22                 | [4, 2, 7, 3, 9]                   |  |  |
| 8                   | [55, 11, 77, 66, 44]      | 23                 | [29, 53, 27, 91, 68]              |  |  |
| 9                   | [10, 3, 5, 7, 5]          | 24                 | [0.4, 0.2, 0.7, 0.3, 0.9]         |  |  |
| 10                  | [41, 24, 78, 34, 99]      | 25                 | [99, 33, 77, 11, 88]              |  |  |
| 11                  | [0.9, 0.3, 0.7, 1, 0.8]   | 26                 | [5, 1, 7, 6, 4]                   |  |  |
| 12                  | [14, 32, 27, 38, 59]      | 27                 | [21, 13, 27, 61, 88]              |  |  |
| 13                  | [99, 32, 71, 16, 85]      | 28                 | [21, 14, 87, 63, 79]              |  |  |
| 14                  | [44, 22, 77, 33, 99]      | 29                 | [45, 11, 77, 36, 94]              |  |  |
| 15                  | [51, 16, 73, 68, 42]      | 30                 | [53, 71, 37, 96, 48]              |  |  |

Таблиця 3.7 – **Варіанти до завдання №5**

#### **Завдання 6.**

Визначити обумовленість матриці системи та розв'язати систему лінійних алгебраїчних рівнянь (варіанти систем задані в таблиці 3.8):

- за допомогою вирішувача;
- за допомогою підпакету **Symbolyc Math** системи **MATLAB**;
- методом Крамера;
- за допомогою **LU**-розкладання.

Знайти розв'язок системи, якщо внести збурення у кожний елемент вектора *b* на 0.1. Одержати відносну та абсолютну похибки та проаналізувати отримані результати.

| $N_2$<br>$\Pi/\Pi$ | Система рівнянь                                                                                                    | $N_2$<br>$\Pi/\Pi$ | Система рівнянь                                                                                                    |
|--------------------|----------------------------------------------------------------------------------------------------|--------------------|----------------------------------------------------------------------------------------------------|
| 1                  | $2x_1 + x_2 + 2x_3 + 3x_4 = 8$<br>$3x_1 + 3x_3 = 6$<br>$2x_1 - x_2 + 3x_4 = 4$<br>$x_1 + 2x_2 - x_3 + 2x_4 = 4$                                                                  | 16                 | $2x_1 + x_2 - 5x_3 + x_4 = -4$<br>$x_1 - 3x_2 - 6x_4 = -7$<br>$2x_2 - x_3 + 2x_4 = 2$<br>$x_1 + 4x_2 - 7x_3 + 6x_4 = -2$                                                                                         |
| 2                  | $x_1 + 2x_2 + 3x_3 + 4x_4 = 22$<br>$2x_1 + 3x_2 + x_3 + 2x_4 = 17$<br>$x_1 + x_2 + x_3 - x_4 = 8$<br>$x_1 - 2x_3 - 3x_4 = -7$                                                    | 17                 | $x_1 + 2x_2 + 3x_3 + 4x_4 = 26$<br>$2x_1 + 3x_2 + 4x_3 + x_4 = 34$<br>$3x_1 + 4x_2 + x_3 + 2x_4 = 26$<br>$4x_1 + x_2 + 2x_3 + 3x_4 = 26$                                                                         |
| 3                  | $9x_1+10x_2-7x_3-x_4=23$<br>$7x_1 - x_3 - 5x_4 = 37$<br>$5x_1 - 2x_3 + x_4 = 22$<br>$4x_1 + x_2 + 2x_3 + 3x_4 = 26$                                                              | 18                 | $2x_1 - 8x_2 - 3x_3 - 2x_4 = -18$<br>$x_1 - 2x_2 + 3x_3 - 2x_4 = 28$<br>$x_2 + x_3 + x_4 = 10$<br>$11x_2 + x_3 + 2x_4 = 21$                                                                                      |
| 4                  | $6x_1 - x_2 + 10x_3 - x_4 = 158$<br>$2x_1 + x_2 + 10x_3 + 7x_4 = 128$<br>$3x_1 - 2x_2 - 2x_3 - x_4 = 7$<br>$x_1 - 12x_2 + 2x_3 - x_4 = 17$                                       | 19                 | $2x_1 - x_2 + 4x_3 + x_4 = 66$<br>$2x_2 - 6x_3 + x_4 = -63$<br>$8x_1 - 3x_2 + 6x_3 - 5x_4 = 146$<br>$2x_1 - 7x_2 + 6x_3 - x_4 = 80$                                                                              |
| 5                  | $x_1 - 2x_2 + 6x_3 + x_4 = 88$<br>$5x_1 + 2x_3 - 3x_4 = 88$<br>$7x_1 - 3x_2 + 7x_3 + 2x_4 = 181$<br>$3x_1 - 7x_2 + 5x_3 + 2x_4 = 99$                                             | 20                 | $2x_1 - 3x_3 - 2x_4 = -16$<br>$2x_1 - x_2 + 13x_3 + 4x_4 = 213$<br>$3x_1 + x_2 + 2x_3 + x_4 = 72$<br>$x_1 - 12x_3 - 5x_4 = -159$                                                                                 |
| 6                  | $x_1 - 2x_2 - 8x_4 = -7$<br>$x_1 + 4x_2 - 7x_3 + 6x_4 = -8$<br>$x_1 + x_2 - 5x_3 + x_4 = -10$<br>$\frac{2x_1 - x_2 + 2x_4 = 7}{2x_1 + 2x_2 + 6x_3 + x_4 = 15}$                   | 21                 | $7x_1 + 7x_2 - 7x_3 - 2x_4 = 5$<br>$3x_1 + 4x_2 + 5x_3 + 8x_4 = 60$<br>$2x_1 + 2x_2 + 2x_3 + x_4 = 27$<br>$2x_1 - 2x_3 - x_4 = -1$<br>6x <sub>1</sub> - 9x <sub>2</sub> + 5x <sub>3</sub> + x <sub>4</sub> = 124 |
|                    | $\begin{vmatrix} 1 & 1 \\ -x_2 + 2x_3 + x_4 & = 18 \end{vmatrix}$<br>4x <sub>1</sub> - 3x <sub>2</sub> + x <sub>3</sub> - 5x <sub>4</sub> = 37<br>$3x_1 - 5x_2 + x_3 - x_4 = 30$ | 22                 | $\begin{cases} 7x_1 - 5x_3 - x_4 = -54 \\ 5x_1 - 5x_2 + 2x_3 + 4x_4 = 83 \end{cases}$<br>$3x_1 - 9x_2 + x_3 + 6x_4 = 45$                                                                                         |

Таблиця 3.8. **– Варіанти до завдання №6** 

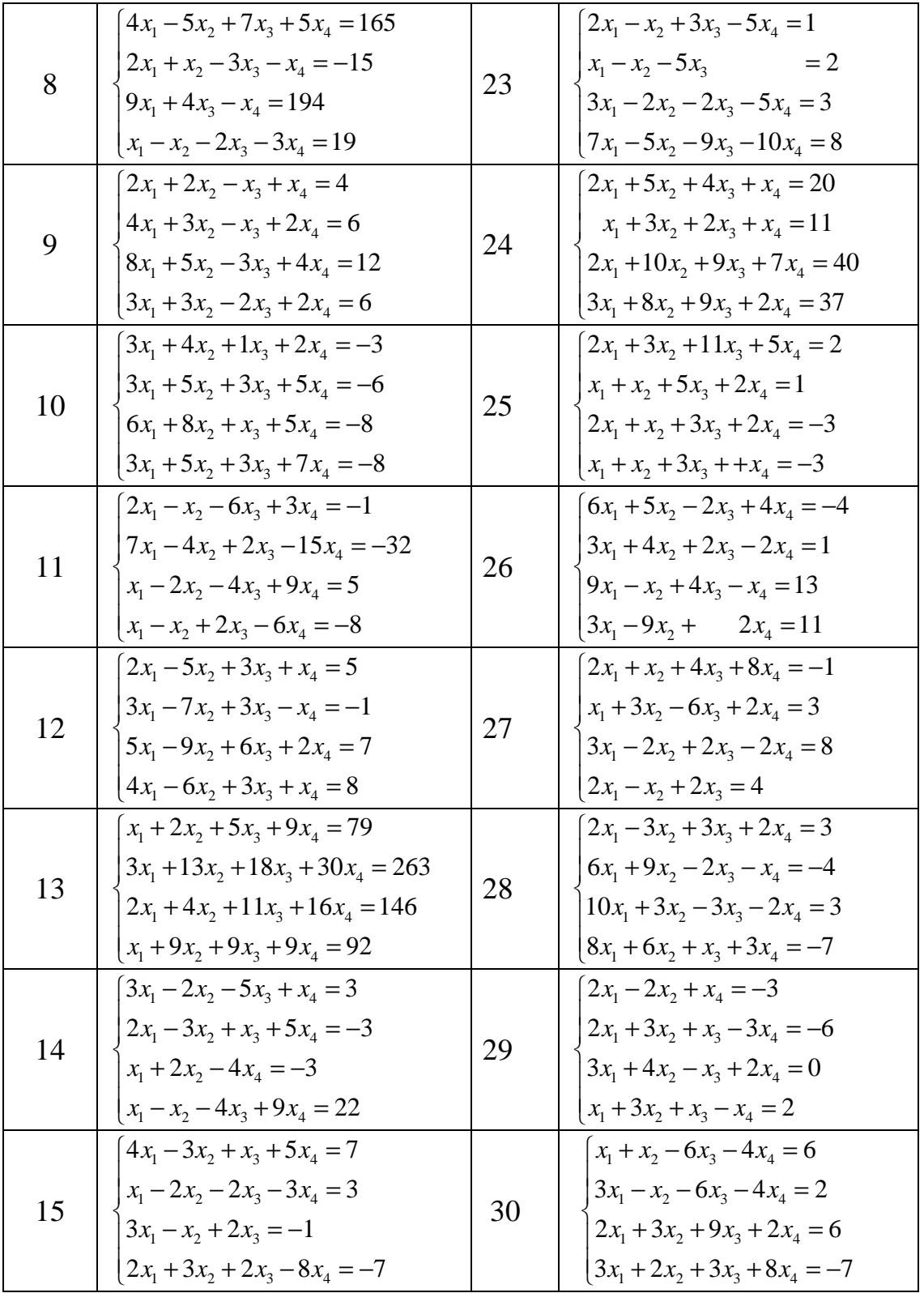

# **Завдання 7.**

Апроксимувати задану залежність *y*(*x*) поліномами 1, 2 і 3 степенів та вивести в єдиному графічному вікні початкові дані і результати їх апроксимації (див. табл. 3.9).

| $N_2$<br>$\Pi/\Pi$ | Таблиці значень х, у                                                                                  |
|--------------------|----------------------------------------------------------------------------------------------------|
|                    | $x=[-5, -4, -3, -2, -1, 0, 1, 2, 3, 4, 5],$                                                           |
| $\mathbf{1}$       | $y = [10, 7, 6, 2, 7, 4, -2, -3, 1, 2, 5]$                                                            |
| $\overline{2}$     | $x = [5, 6, 7, 8, 9, 10, 11, 12, 13, 14, 15],$                                                        |
|                    | $y=[-1, -7, -2, 0, 3, 6, 9, 10, 11, 5, 3]$                                                            |
|                    | $x=[-2, -3, -4, -5, -6, -7, -8, -9, -10, -11, -12],$                                                  |
| 3                  | $y=[-10, -5, -6, 2, 3, 8, 10, 6, 5, 2, 1]$                                                            |
| 4                  | $x=[-3, -2-1, 0, 1, 2, 3, 4, 5, 6, 7],$                                                               |
|                    | $y = \begin{bmatrix} 1, 7, 5, 2, -4, -3, -2, 3, 5, 7, 10 \end{bmatrix}$                               |
| 5                  | $x=[-10, -9, -8, -7, -6, -5, -4, -3, -2, -1, 0],$                                                     |
|                    | $y = \begin{bmatrix} 1, 2, 5, -5, -7, -4, 1, -5, -8, -11, 0 \end{bmatrix}$                            |
| 6                  | $x=[-5, -4, -3, -2, -1, 0, 1, 2, 3, 4, 5],$                                                           |
|                    | $y=[7, 9, 11, 12, 9, 5, -2, -3, -1, -2, -5]$                                                          |
| 7                  | $x = [5, 6, 7, 8, 9, 10, 11, 12, 13, 14, 15],$                                                        |
|                    | $y=[-10, -7, -6, -2, 0, 2, 5, 9, -1, 4, 7]$                                                           |
| 8                  | $x=[-5, -4, -3, -2, -1, 0, 1, 2, 3, 4, 5],$                                                           |
|                    | $y=[-7, -10, -16, -20, -5, 0, 2, 3, -1, -2, 5]$                                                       |
| 9                  | $x=[3, 4, 5, 6, 7, 8, 9, 10, 11, 12, 13],$                                                            |
|                    | $y = [20, 8, 5, 12, 10, 6, -2, -3, -1, -2, -5]$                                                       |
| 10                 | $x=[5, 4, 3, 2, 1, 0, -1, -2, -3, -4, -5],$                                                           |
|                    | $y=[1, 7, -4, -6, -8, -5, -2, -6, -10, -7, -1]$                                                       |
| 11                 | $x=[1, 2, 3, 4, 5, 6, 7, 8, 9, 10, 11],$                                                              |
|                    | $y = [0, 8, 11, 20, 17, 4, 0, -3, -4, -10, 5]$                                                        |
| 12                 | $x = [-5, -4, -3, -2, -1, 0, 1, 2, 3, 4, 5],$                                                         |
|                    | $y = [1, 2, 5, 8, 10, 5, 2, 6, 3, 2, 12]$                                                             |
| 13                 | $x=[3, 4, 5, 6, 7, 8, 9, 10, 11, 12, 13],$                                                            |
|                    | $\vert y = [3, -2, -1, 0, -7, 0, -4, -2, -6, -1, -5, 0]$                                              |
| 14                 | $x=[2, 3, 4, 5, 6, 7, 8, 9, 10, 11, 12].$                                                             |
|                    | $\vert y = [2, -4, -1, 0, -4, 8, 4, -1, -5, -3, 2]$<br>$x=[3, 4, 5, 6, 7, 8, 9, 10, 11, 12, 13]$      |
| 15                 |                                                                                                    |
|                    | $y = [2, 8, 15, 12, 10, 6, -2, -9, -11, -2, -5]$<br>$x=[-10, -9, -8, -7, -6, -5, -4, -3, -2, -1, 0].$ |
| 16                 |                                                                                                    |
|                    | $y = [5, 2, 3, -3, -6, -1, 3, -4, -2, -1, 0]$                                                         |
| 17                 | $x=[3, 4, 5, 6, 7, 8, 9, 10, 11, 12, 13],$                                                            |
|                    | $\vert y = [4, -1, -5, 2, -1, -4, 2, 5, -6, -2, 2]$<br>$x=[3, 4, 5, 6, 7, 8, 9, 10, 11, 12, 13].$     |
| 18                 |                                                                                                    |
|                    | $y=[-2, -8, -5, -12, -10, -6, -2, -3, -1, -2, -5]$                                                    |

Таблиця 3.9 – **Варіанти до завдання №7** 

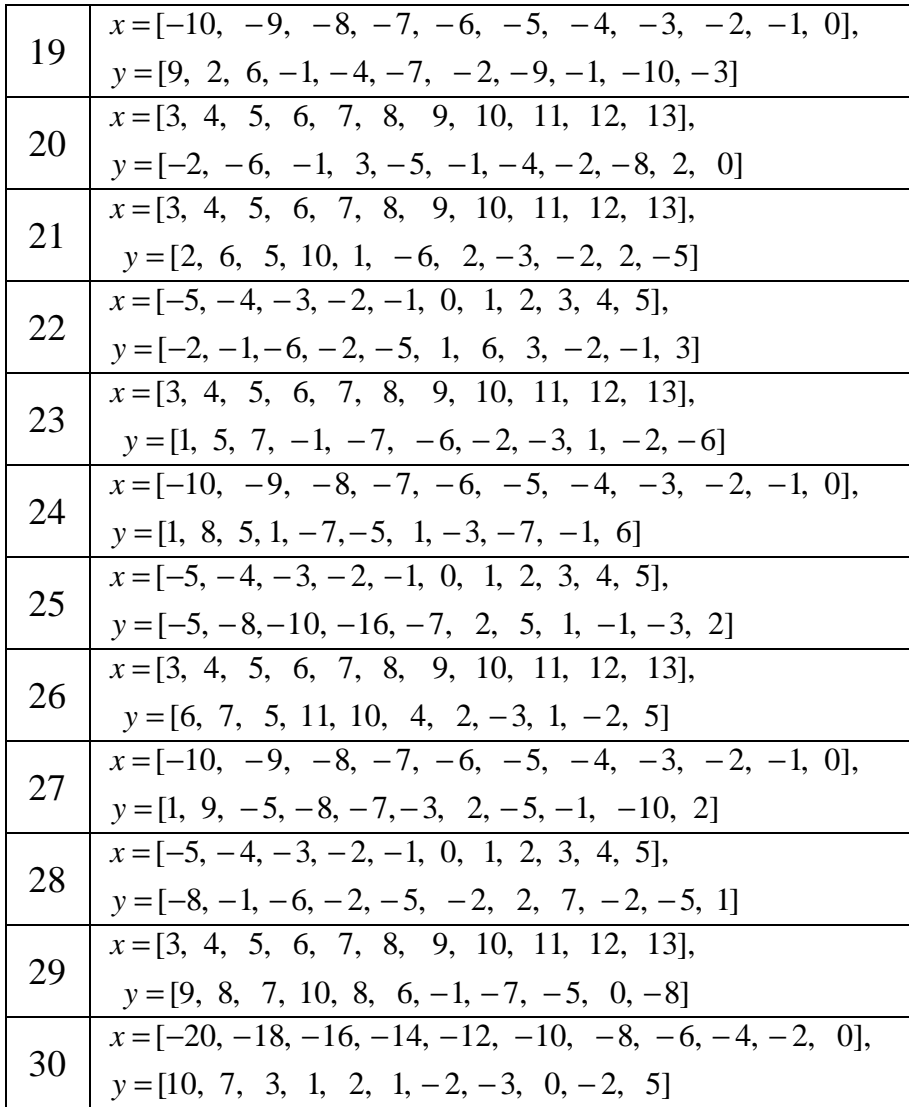

#### Завлання 8.

Інтерполювати задану залежність (див. табл. 3.9) за умов використання відповідних команд для лінійної, сплайн- та кубічної інтерполяцій, вивести в єдиному графічному вікні початкові дані і результати їх інтерполяції.

#### Завдання 9.

Для заданого лінійного диференціального рівняння першого порядку

$$
y' + P(t)y = Q(t)
$$

виконати наступні дії:

розв'язати задачу Коші для рівняння  $y' + P(t)y = Q_1(t)$  за допомогою команд з підпакету Symbolic Math системи MATLAB та побудувати сімейство інтегральних кривих;

- чисельними методами МАТLАВ розв'язати задачу Коші для рівняння  $y' + P(t)y = Q_2(t)$  на проміжку  $t = [0, 1]$  та побудувати сімейство інтегральних кривих при різних функціях  $Q(t)$  (варіанти завдань приведені у табл. 3.10);
- отримати розв'язок рівняння  $y' + P(t)y = Q_3(t)$  на проміжку  $t = [0, 1]$  за допомогою вирішувачів ЗДР ode23, ode45, ode113, ode23tb та проаналізувати отримані результати.

| $N_2$          |                  | Варіанти функції $Q(t)$ |                    | Початкові умови             |                |                  |                |                   |                |
|----------------|------------------|-------------------------|--------------------|-----------------------------|----------------|------------------|----------------|-------------------|----------------|
| $\Pi$<br>$\Pi$ | P(t)             | $Q_1(t)$                | $Q_{2}(t)$         | $Q_3(t)$                    | $y_1(0)$       | $y_2(0)$         |                | $y_3(0)$ $y_4(0)$ | $y_5(0)$       |
| $\mathbf{1}$   | $\boldsymbol{t}$ | $t \cos 3t$             | $4e^{2t}$          | $t^3$ sin 3t                | $\mathbf{1}$   | $\overline{2}$   | $\overline{3}$ | $\overline{4}$    | $\overline{5}$ |
| $\overline{2}$ | $\sin t$         | $2t^2 + 1$              | $e^{2t}$           | $2t^2 \cos t$               | $-3$           | $-2$             | $-1$           | $\overline{0}$    | $\mathbf{1}$   |
| 3              | $t^2$            | $te^{4t}$               | $2\sin 3t$         | $te^{2t}$ cos t             | $\theta$       | 0.5              | $\mathbf{1}$   | 1.5               | $\overline{2}$ |
| $\overline{4}$ | $-2$             | $t \sin 2t$             | $5e^{3t}$          | $t^2-5t+3$                  | $\mathbf{1}$   | $\boldsymbol{0}$ | 0.5            | $-1$              | 1.5            |
| 5              | 4t               | $t \cos 4t$             | $e^t$ sin 4t       | $3t^2$<br>$\frac{1}{t^4+1}$ | $\mathbf{1}$   | $\overline{2}$   | 3              | $\overline{4}$    | 5              |
| 6              | $-5$             | $te^{2t}$               | $e^t$ cos 5t       | $t^2$ sin 5t                | $-3$           | $-2$             | $-1$           | $\overline{0}$    | $\mathbf{1}$   |
| $\overline{7}$ | $\mathbf{1}$     | $t^2e^t$                | $e^{3t}$ sin $t^2$ | 2t<br>$\overline{t^2+1}$    | $\overline{0}$ | 0.5              | $\mathbf{1}$   | 1.5               | $\overline{2}$ |
| 8              | $t^3$            | $t \sin 4t$             | $4te^{t^2}$        | $\cos 4t \sin t$            | $\mathbf{1}$   | $\overline{0}$   | 0.5            | $-1$              | 1.5            |
| 9              | $\sin t$         | $te^{-2t}$              | $3t\cos t^2$       | $\sin t^2 e^t$              | $\mathbf{1}$   | $\overline{2}$   | $\overline{3}$ | $\overline{4}$    | 5              |
| 10             | 3                | $t \cos 2t$             | $t^2e^{t^3}$       | $t^2$<br>$t^2 + 1$          | $-3$           | $-2$             | $-1$           | $\overline{0}$    | $\mathbf{1}$   |
| 11             | $\overline{2}$   | $t \sin 3t$             | $e^{t^2}$ cos 3t   | $\cos t \sin 2t$            | $\theta$       | 0.5              | $\mathbf{1}$   | 1.5               | $\overline{2}$ |
| 12             | $\cos t$         | $te^{-3t}$              | $t^4 \cos 4t$      | $\sin t^3 e^{t^2}$          | $\mathbf{1}$   | $\boldsymbol{0}$ | 0.5            | $-1$              | 1.5            |
| 13             | $\sin^2 t$       | $t^2 + 2t$              | $t \sin t^3$       | $t^{-2}e^{t^2}$             | $\mathbf{1}$   | $\overline{2}$   | 3              | $\overline{4}$    | 5 <sup>5</sup> |

Таблиця 3.10 – Варіанти до завдання №2

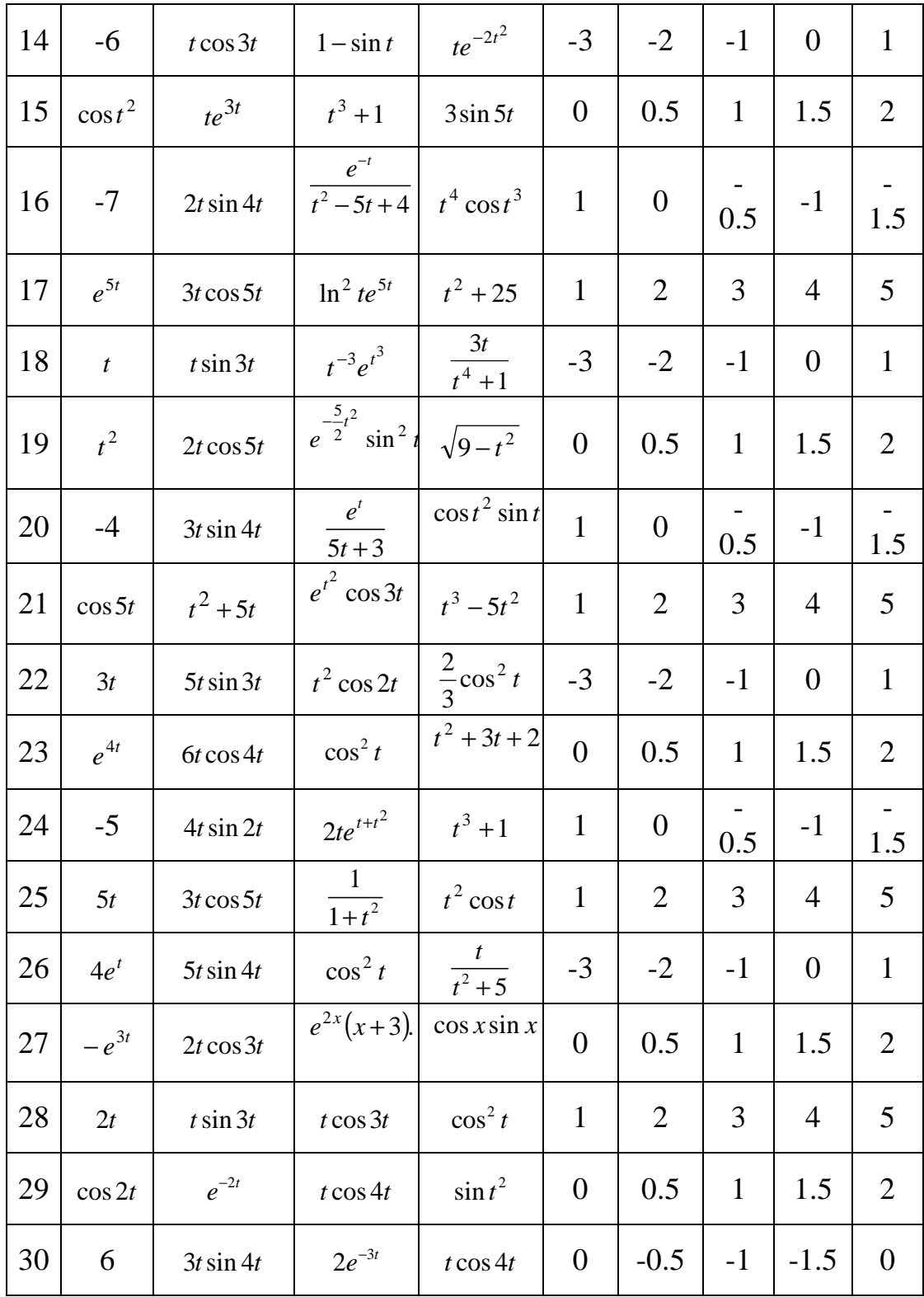

# Завдання 10.

. Надано лінійне неоднорідне диференційне рівняння 
$$
y''(t) + Py'(t) + Qy(t) = f_i(t)
$$

Розв'язати задачу Коші та побудувати інтегральну криву:

- для лінійного неоднорідного диференціального рівняння  $y''(t) + Py'(t) + Qy(t) = f_1(t)$  засобами підсистеми Simbolic Math;
- для лінійного неоднорідного диференціального рівняння  $y''(t) + Py'(t) + Qy(t) = f_2(t)$  за допомогою вирішувачів диференційних рівнянь ode\*\*(варіанти завдань приведені у табл. 3.11).

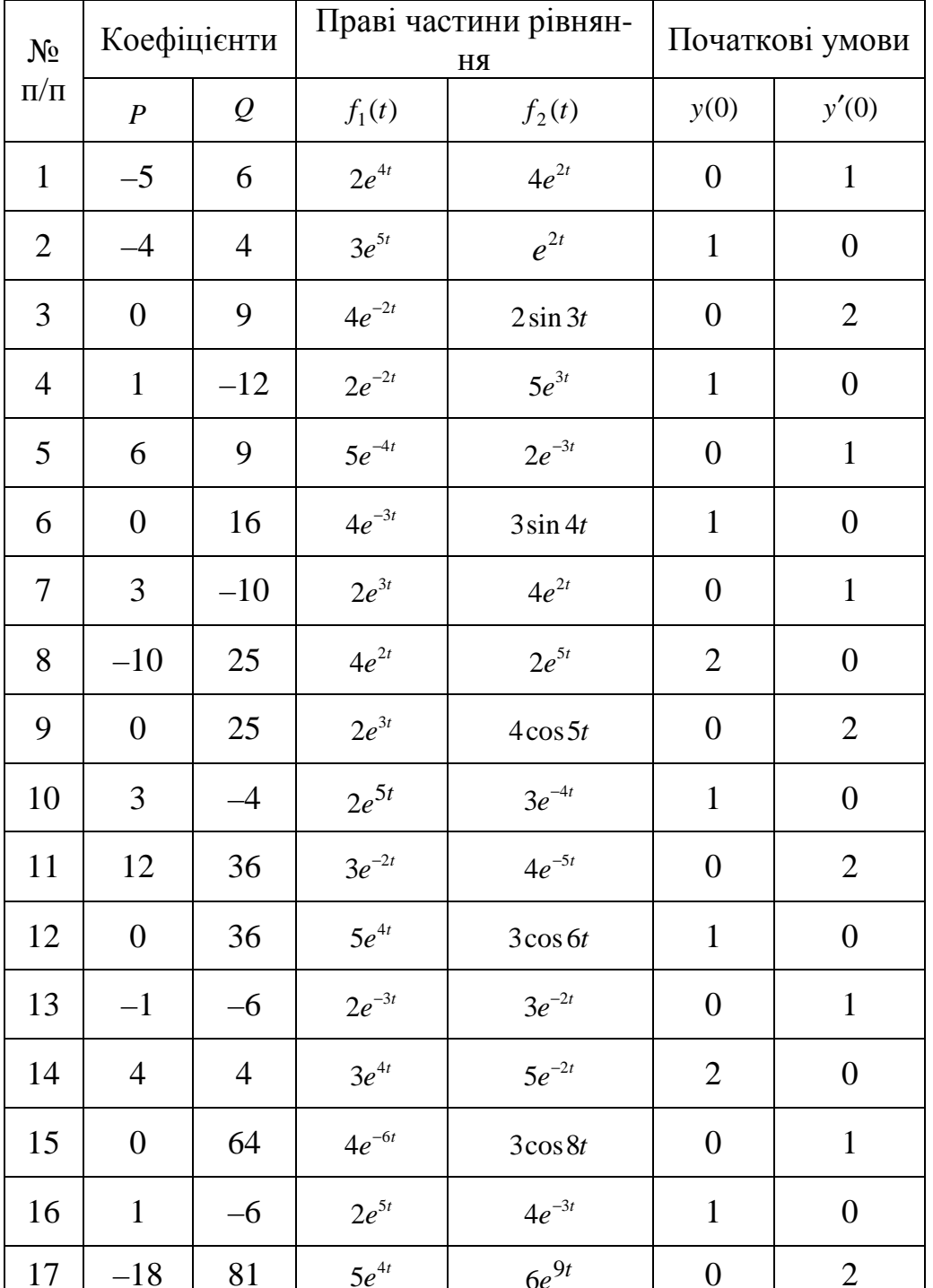

Таблиця 3.11 - Варіанти до завдання №10

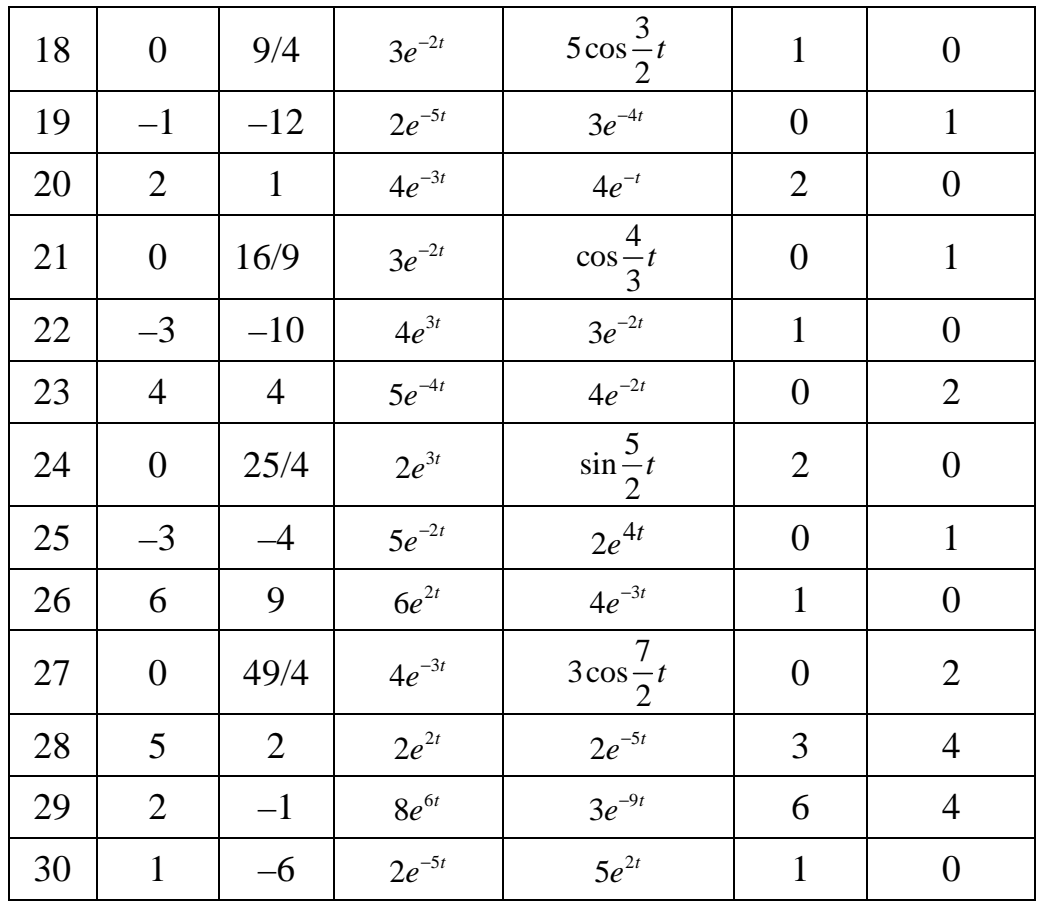

# **4. ЗРАЗОК ВИКОНАННЯ ЗАВДАНЬ КОНТРОЛЬНОЇ РОБОТИ**

Варіант № 31

### **Завдання 1.**

- Вивчити теоретичні відомості про систему комп'ютерної математики MATLAB, які знаходяться вище та в літературі [1 – 6].

- Відповісти письмово на три питання відповідно до свого варіанта.

Номера питань для виконання завдання № 1

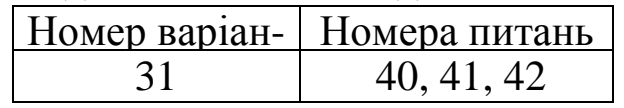

Теоретичні питання до завдання № 1

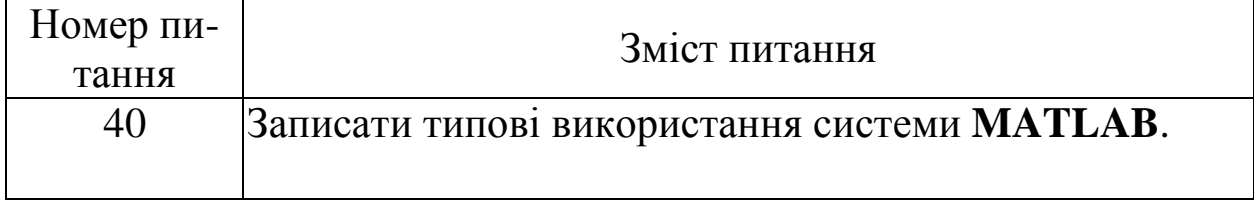

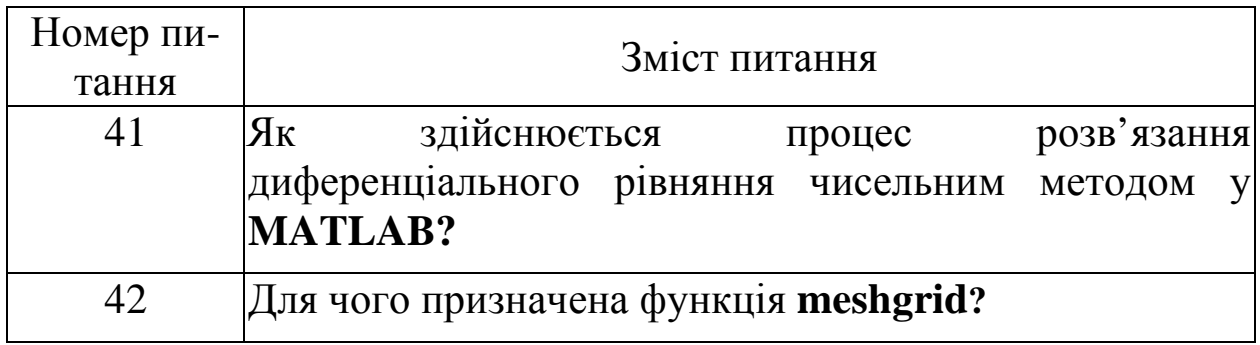

## **Відповідь.**

Питання 40. Записати типові використання системи **MATLAB**. Типове використовування **MATLAB** – це:

- створення алгоритмів;
- математичні обчислення
- моделювання;
- аналіз даних, дослідження і візуалізація;
- наукова і інженерна графіка;
- розробка додатків, включаючи створення графічного інтерфейсу;

Питання 41. Як здійснюється процес розв'язання диференціального рівняння чисельним методом у **MATLAB?**

Здійснення процесу розв'язання починається з визначення **m**файлу, який описує праву частину заданого диференціального рівняння (вихідне диференціальне рівняння повинно бути вирішено відносно старшої похідної). Потім застосовуємо звертання до вирішувача ЗДР **ode\*\***. Якщо використовувати команду без вказування шуканих параметрів **(T, Y)**, то команда **ode\*\*** виконується таким чином, що одразу будується графік (див. рис. 2.3), який визначається з вихідних значень.

Якщо при використанні вирішувача ЗДР **ode\*\*** та вказати в лівій частині командного рядка масив вихідних значень **[T,Y]**, то після обчислення з'являються чисельні значення розв'язку диференціального рівняння.

Питання 42. Для чого призначена функція **meshgrid?** 

Функція **meshgrid** призначена для формування сітки при побудові граіка функції двох незалежних змінних.

**Завдання 2.** Виконати приклади обчислення математичних виразів при певному значенні змінної.

Варіант функції для виконання завдання № 2

| Номер варіанта | Функція                                                         |
|----------------|-----------------------------------------------------------------|
|                | $y = \frac{\sin x - x^2}{\ln(1 - x)} \sqrt{e^x + 4x}, x = -0.2$ |

#### **Відповідь.**

 $\gg$  x=-0.2; y=(sin(x)-x^2)/log(1-x)\*sqrt(exp(x)+4\*x)  $y =$ 

-0.1792

#### **Завдання 3.**

Обчислити значення функції для визначених значень аргументу *x* : − ≤ ≤ 1 1 *x* , ∆*x* = 0.1. Результат визначити в різних форматах і проаналізувати інформацію про змінні за допомогою команди **whos**.

Варіант функції для виконання завдання № 3

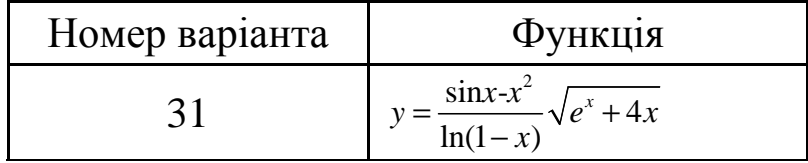

### **Відповідь.**

 $>> x=-1:0.1:1$ 

 $x =$ 

Columns 1 through 9

 -1.0000 -0.9000 -0.8000 -0.7000 -0.6000 -0.5000 -0.4000 -0.3000 -0.2000

Columns 10 through 18

 -0.1000 0 0.1000 0.2000 0.3000 0.4000 0.5000 0.6000 0.7000

Columns 19 through 21

0.8000 0.9000 1.0000

>> y=(sin(x)-x.^2)./log(1-x).\*sqrt(exp(x)+4\*x);

#### Завдання 4.

Побудувати графіки функцій однієї змінної на вказаних інтервалах. Вивести графіки різними способами:

- в окремі графічні вікна;
- в одне вікно на одні вісі;
- в одне вікно на окремі вісі.

Дати заголовки, розмістити підписи до вісей, легенду, рекомендується використовувати різні кольори, стилі ліній і типи маркерів, нанести сітку. Там де треба, графік розташувати у логарифмічному масштабі.

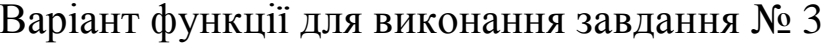

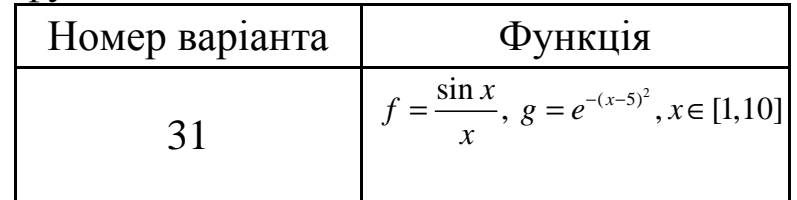

#### Відповідь.

- $>> x=1:0.1:10:$
- $\gg$  f=sin(x)./x; g=exp(-(x-5).^2);
- $\gg$  plot(x,f)
- $\gg$  figure
- $\gg$  plot(x,g)
- $\gg$  figure
- $\gg$  plot(x,f,'-k',x,g,'-r')
- $\gg$  legend('sin(x)/x', 'exp(-(x-5)^2)')
- $\gg$  figure
- $\gg$  subplot(1,2,1)
- $\gg$  plot(x,f)
- $\gg$  xlabel('x'); ylabel('y');title('sin(x)/x');
- $\gg$  grid on
- $\gg$  subplot(1,2,2)
- $\gg$  plot(x,g)
- >> xlabel('x'); ylabel('y');title('exp(-(x-5)^2)');
- $\gg$  grid on

# **Завдання 5.**

Сформувати графічне вікно, у якому будуть виведені графік функції двох змінних *z*(*x*, *y*) як каркасна та освітлена поверхні, графік функції однієї змінної, стовпчикова та кругова діаграми, що задаються масивом елементів.

Варіант функції для виконання завдання № 3

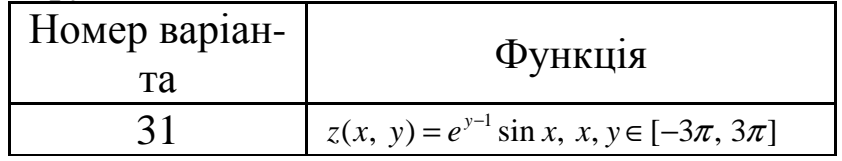

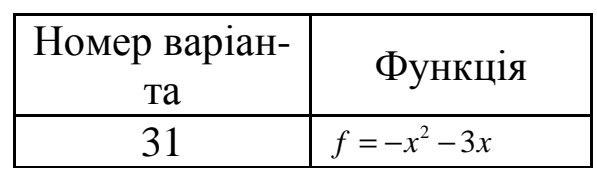

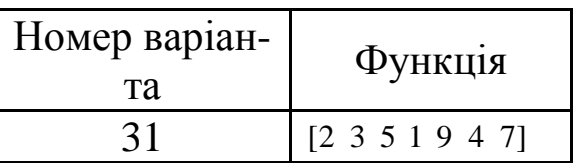

# **Відповідь.**

 $\gg$  [x,y]=meshgrid(-3\*pi:pi/5:3\*pi);  $\gg$  z=exp(y-1).\*sin(x); >> figure  $\gg$  subplot(2,2,1)  $\gg$  mesh $(x,y,z)$  $>>$  x=-10:0.1:10;  $>> f = -x.^2 - 3*x;$  $\gg$  subplot(2,2,2)  $\gg$  plot(x,f)  $\gg$  subplot(2,2,3)  $\gg$  x=[2,3,5,1,9,4,7];  $\gg$  bar(x);  $\gg$  subplot(2,2,4)  $\gg$  pie(x);

## **Завдання 6.**

Визначити обумовленість матриці системи та розв'язати систему лінійних алгебраїчних рівнянь:

- за допомогою вирішувача;
- за допомогою підпакету Symbolyc Math системи MATLAB;  $\bullet$
- методом Крамера;
- за допомогою LU-розкладання.  $\bullet$

Знайти розв'язок системи, якщо внести збурення у кожний елемент вектора b на 0.1. Одержати відносну та абсолютну похибки та проаналізувати отримані результати.

Варіант функції для виконання завдання № 3

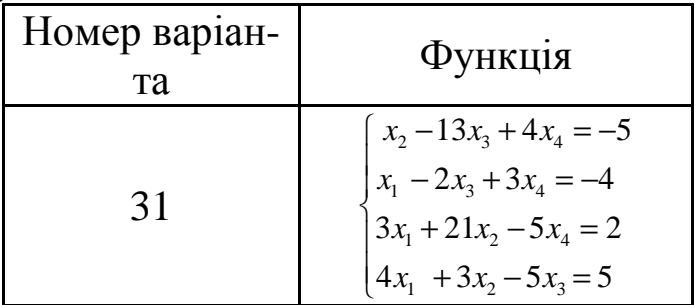

### Відповідь.

 $\gg$  A=[0 1 -13 4; 1 0 -2 3; 3 21 0 -5; 4 3 -5 0];  $\gg$  B=[-5; -4; 2; 5];  $>>$  x=A\B

 $x =$ 

1.3465  $-0.5628$  $-0.2605$  $-1.9558$ 

>> [x1,x2,x3,x4]=solve('x2-13\*x3+4\*x4=-5','x1-2\*x3+3\*x4=- $4',3*x1+21*x2-5*x4=2',4*x1+3*x2-5*x3=5'$ 

 $x1 =$ 

579/430

 $x2 =$ 

-121/215  $x3 =$ -56/215  $x4 =$ -841/430  $\gg$  rank $(A)$  $ans =$  4  $\Rightarrow$  A1 = A;A2 = A;A3 = A;A4=A;  $\Rightarrow$  A1(:,1) = B;A2(:,2) = B;A3(:,3) = B;A4(:,4) = B;  $\Rightarrow$  x1 = det(A1) / det(A); x2 = det(A2) / det(A); x3 = det(A3) /  $det(A); x4 = det(A4) / det(A);$  $>> x=[x1;x2;x3;x4]$  $X =$  1.3465 -0.5628 -0.2605 -1.9558  $\gg$  [L,U]=lu(A); x=U\(L\B)  $X =$  1.3465 -0.5628 -0.2605

$$
-1.9558
$$
  
> B1=[-4.9;-4.1;2.1;4.9];  
>> X1=A\setminus B1  
  
X1 =  
  
1.2979  
-0.5577  
-0.2763  
-1.9835

>> format long >> DeltaB=B-B1

 $DeltaB =$ 

 -0.100000000000000 0.100000000000000 -0.100000000000000 0.100000000000000

>> norm(DeltaB)

 $ans =$ 

0.200000000000000

>> PRB=norm(DeltaB)/norm(B)

 $PRB =$ 

 0.023904572186688 >> DeltaX=x-X1

 $Delta X =$ 

0.048604651162790

```
 -0.005116279069768 
  0.015813953488372 
  0.027674418604650 
>> PRX=norm(DeltaX)/norm(x)
```
 $PRX =$ 

```
 0.023775376679000 
>> PRX/PRB
```
 $ans =$ 

 0.994595364155510  $\gg$  det(A)

 $ans =$ 

 2580  $\gg$  cond(A)

 $ans =$ 

9.583115416447807

#### **Завдання 7.**

Апроксимувати задану залежність *y*(*x*) поліномами 1, 2 і 3 степенів та вивести в єдиному графічному вікні початкові дані і результати їх апроксимації.

Варіант функції для виконання завдання № 3

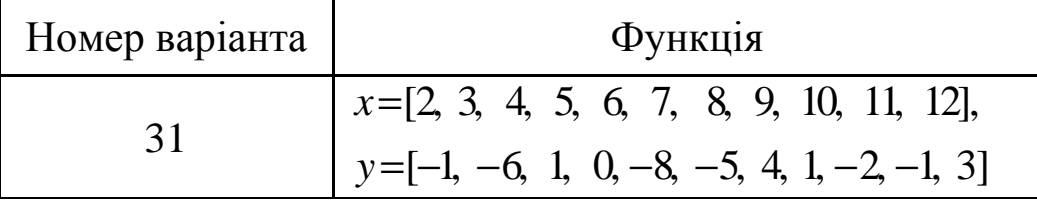

#### **Відповідь.**

 $\gg$  x=[2 3 4 5 6 7 8 9 10 11 12];  $\gg$  y=[-1 -6 1 0 -8 -5 4 1 -2 -1 3];

```
\gg P=polyfit(x,y,1);
\gg yy=polyval(P,x);
\gg plot(x,y,'or',x,yy,'-b'); grid on
\gg hold on
\gg P=polyfit(x,y,2);
\gg yy=polyval(P,x);
\gg plot(x,yy,'-m');
\gg P=polyfit(x,y,3);
\gg yy=polyval(P,x);
\gg plot(x,yy,'-g');
```
### Завдання 8.

Інтерполювати задану залежність за умов використання відповідних команд для лінійної, сплайн- та кубічної інтерполяцій, вивести в єдиному графічному вікні початкові дані і результати їх інтерполяції.

Варіант функції для виконання завдання № 3

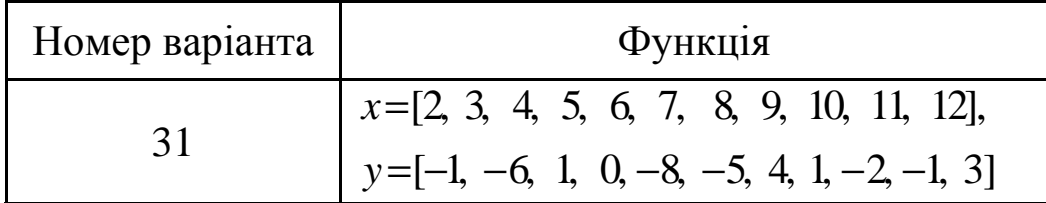

## Відповідь.

 $\gg$  x=[2 3 4 5 6 7 8 9 10 11 12];  $\gg$  y=[-1 -6 1 0 -8 -5 4 1 -2 -1 3];  $>>$  xx=1:.05:13:  $\gg$  yy1=interp1(x,y,xx,'linear');  $\gg$  yy2=interp1(x,y,xx,'spline');  $\gg$  yy3=interp1(x,y,xx,'cubic');  $\gg$  plot(x,y,'or'); grid on; hold on;  $\gg$  plot(xx,yy1,'g-',xx,yy2,'m--',xx,yy3,'k-');

#### Завлання 9.

Для заданого лінійного диференціального рівняння першого порядку

$$
y' + P(t)y = Q(t)
$$

виконати наступні дії:

- розв'язати задачу Коші для рівняння  $y' + P(t)y = Q_1(t)$  за допомогою команд з підпакету **Symbolic Math** системи **MATLAB** та побудувати сімейство інтегральних кривих;
- чисельними методами **MATLAB** розв'язати задачу Коші для рівняння  $y' + P(t)y = Q_2(t)$  на проміжку  $t = [0, 1]$  та побудувати сімейство інтегральних кривих;
- отримати розв'язок рівняння  $y' + P(t)y = Q_3(t)$  на проміжку  $t = [0, 1]$  за допомогою вирішувачів ЗДР **ode23, ode45**, **ode113**, **ode23tb** та проаналізувати отримані результати.

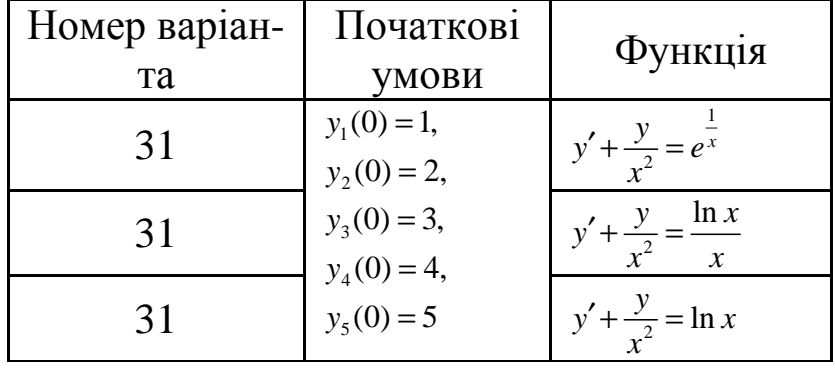

Варіант функції для виконання завдання № 3

### **Відповідь. Завдання 10.**

Розв'язати задачу Коші та побудувати інтегральну криву:

- для лінійного неоднорідного диференціального рівняння  $y''(t) + Py'(t) + Qy(t) = f_1(t)$  засобами підсистеми **Simbolic Math**;
- для лінійного неоднорідного диференціального рівняння  $y''(t) + Py'(t) + Qy(t) = f_2(t)$  за допомогою вирішувачів диференційних рівнянь **ode\*\***.

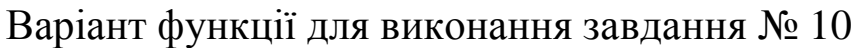

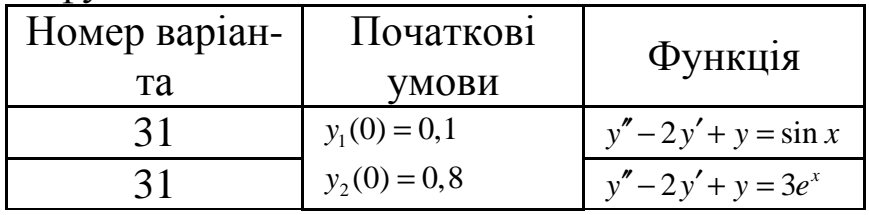

# **Відповідь.**

Порядок виконання завдання:

#### **ЛІТЕРАТУРА**

- 1. Ануфриев И.Е., Смирнов А.Б., Смирнова Е.Н. MATLAB 7. СПб.: БХВ-Петербург, 2005. – 1104 с.
- 2. Говорухин В., Цибулин В. Компьютер в математическом исследовании. Учебный курс. – СПб.: Питер, 2001. – 624 с.
- 3. Курбатова Е.А. MATLAB 7. Самоучитель. М.-СПб.-Киев: Диалектика, 2006. – 250 с.
- 4. Потёмкин В.Г. Введение в MATLAB. М., "Диалог-МИФИ", 2000.  $-350$  c.
- 5. Смирнов В.И. Курс высшей математики, том первый, М., Наука, 1974. – 480 с.
- 6. Смирнов В.И. Курс высшей математики, том второй, М., Наука,  $1974. - 656$  c.

#### **ЗМІСТ**

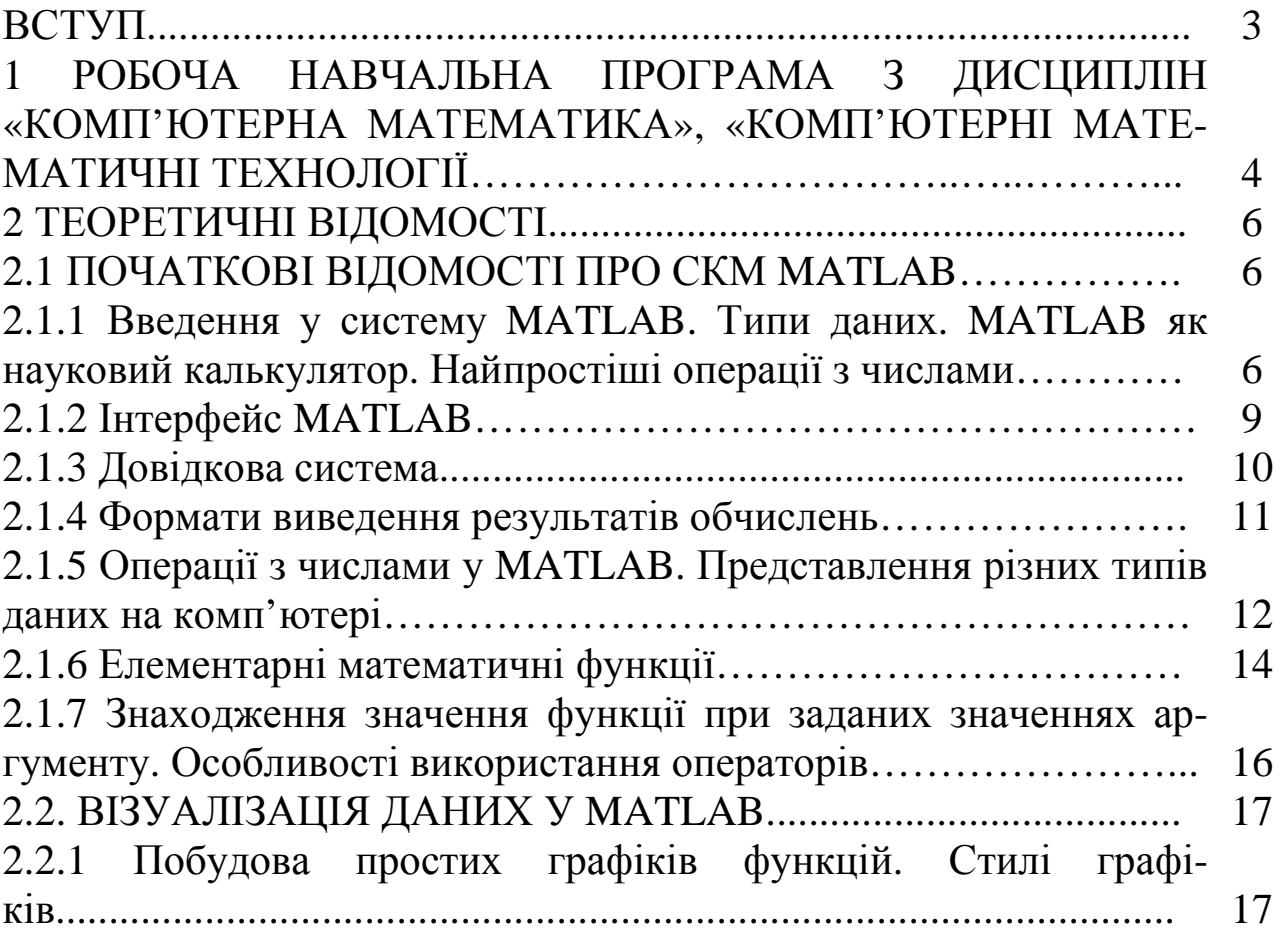

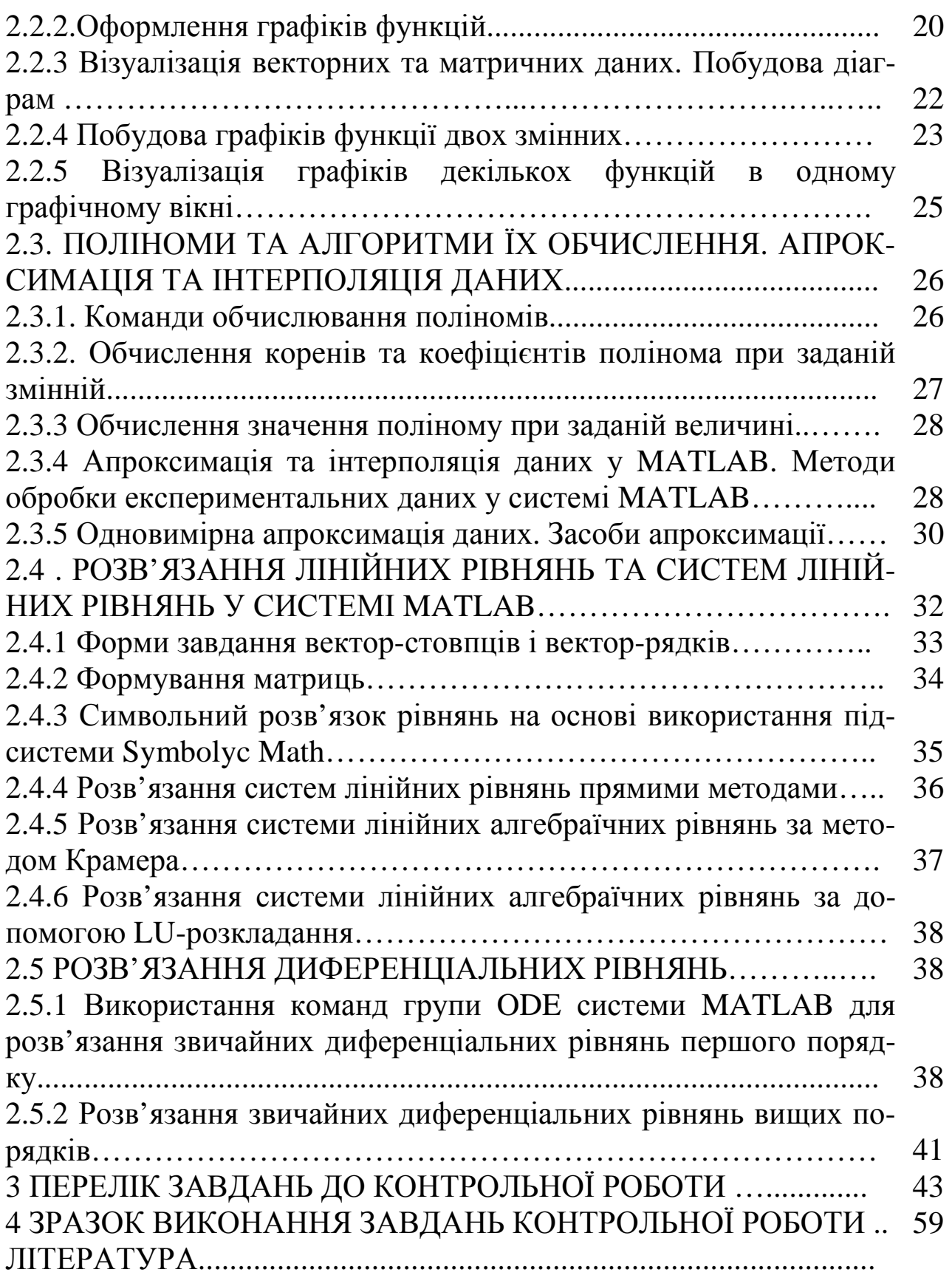